# المعدّ النشاء و بناء المواقع الالكترونية

ىندار مىزانىي

 $\mathcal{A}$  and  $\mathcal{A}$  with  $\mathcal{A}$  and  $\mathcal{A}$  are designered by  $\mathcal{A}$  and  $\mathcal{A}$  are designer.

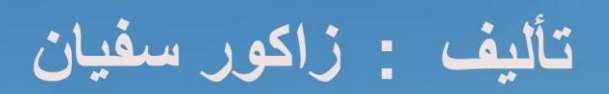

**php-designer@hotmail.com Morocco – Tanger** 

**ٓوذٓخ** 

اتت فكرة كتابة هذا الكتاب حت*ى* يكون مرجع لكل مسلم و عربي يريد تعلم هذه اللغة و تطوير ذاته أو عل*ى* الأقل حتى يكتسب معارف أساسية في مج ال تصميم و برمجة مواقع انترنﷺ، فعا<del>ي</del>ق الفكر العربي هو عدم وجود مصادر عربية متخصصة تهتم بهذا المجال لنهوض بهذا الفكر الذي أصبح يتخبطه الكسل و الخمول و نبذ ثقافة الاستهلاك و ركب قطار المعرفة و الابداع .

من خلال هذا الكتاب حاولت تركيز قدر المستطاع في القبسيط و الشرح بما يكفي حتى أوصلك لك الفكر ة واضحة ، بالقراءة المتدرجة ستجد في النهاية انك تعلمت XHTML بشكل صحيح خالي من الأخطاء، فقط حاول في البداية فهم الفكر ة التي أريد ايصالها لك ثم لا تترد في التطبيق حيث أن التطبيق يعتبر أهم وسيلة لتعلم، تذكر أن XHTML لغة سهلة جدا لا تحتاج كثير من الوقت و الجهد لتعلمها واتقانها .

كتاب تعلم XHTML، موجِه ال*ي* كل من يريد تعلم هذه اللغة ، فهو كتاب مجان*ي* أراد صاحبه تقاسم جِزء من مـا تعلمـه مـعك فـان وجدت هذا الكتـاب مفيد فدعوة فـى الـغيب تكفى فلا تبخل علـج بذلك ...

تحيات*ي.* 

**سفيان زاكور** 

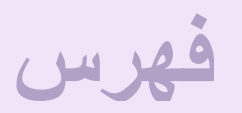

# **I - ٓوذٓخ**

- **1 - اُذسط األٍٝ : رؼش٣ق ثـ XHTML :**
- **1.1 - أٍٝ خطٞح ألٗشبء طلؾخ XHTML**
	- **-1.2 ثشٗبٓظ رؾش٣ش طلؾخ XHTML**
		- 1.3 **متصفحات الويب**
		- **1.4 - رطج٤ن اٗشبء طلؾخ ٣ٝت**
	- **-2 اُذسط اٍصب٢ٗ : ٤ًل٤خ ًزبثخ ًٞد: XHTML**
- **2.1 - رؼش٣ق ثؼ٘بطش(Elements (XHTML**
- **-2.1 رؼش٣ق ثخظبٗض(Attributes (XHTML**
- 3 الدرس الُثلث : القواعد الأساسية لكتابة كودXHTML
	- **3.1 - ث٤٘خ ُٞص٤وخ: XHTML**
		- **3.2 - ػ٘ظش <head<**
		- **3.3 - ػ٘ظش <body<**
	- **4 - اُذسط اٍساثغ : اػبكخ رؼ٤ِوبد ا٠ُ ًٞدXHTML**
		- 5 الدرس الخامس : االعنوان في: XHTML
		- **6 - اُذسط اٍعبدط : روغْ٤ طلؾخ: XHTML**
			- **6.1 - اُؼ٘ظش : <p<**
			- **6.2 - اُؼ٘ظش : <div<**
	- 7 الدرس الهبابع : تعديل على النصوص فيXHTML
		- **7.1 - ٗض ثبسص: <b <:**
		- **7.2 - ٗض ٓبئ:َ <i <:**
	- **7.3 - رـ٤٤ش ؽغْ اُ٘ض:<small <-> big <:**
		- **اٗشبء ٓؤشش : <sub <-> sup<**
			- **عطش عذ٣ذ : <br /<**

## **8.1 - ػ٘بطش: inline**

# 8.1.1 - العناصر التي تندرج ضمن النوع Inline

- **8.1.1.1 - اُؼ٘ظش : <span<**
	- **8.1.1.2 - اُؼ٘ظش : <a<**
- **8.1.1.3 - اُؼ٘ظش : </ img<**
- **8.1.1.4 - اُؼ٘ظش : <abbr<**
- **8.1.1.5 - اُؼ٘ظش : <acronyme<**
	- **8.1.1.6 - اُؼ٘ظش : <bdo<**
	- **8.1.1.7 - ػ٘ظش : <dfn<**
		- **8.1.1.8 - ػ٘ظش : <q<**

# **8.2 - ػ٘بطش: bloc**

# 8.1.2 - العناصر التي تندرج ضمن النوع bloc

- **8.1.2.1 - ػ٘ظش : <div<**
	- **8.1.2.2 - ػ٘ظش : <p<**
- **8.1.2.3 - ػ٘ظش : <6h>…<1h<**
- **<ul>, <ol>, <li> , <dl> , <dt> , <dd> : ظش٘ػ - 8.1.2.4**
	- **8.1.2.5 - ػ٘ظش : <pre<**
	- **8.1.2.6 - ػ٘ظش : <adresse<**

# **9 - اُذسط اٍربعغ : اُوٞائْ**

- **9.1 قوائم بترتيب عددي:** 
	- 9.2 قائمة غير عددية :
- **9.3 - ادساط هبئٔخ داخَ هبئٔخ**
- **9.4 - هبئٔخ رؼش٣ق: List Définition–**
	- **10 - اُذسط اُؼبشش : اُظٞس ك٢ XHTML**
		- **10.1 - رؼش١ف**
	- **absolute/relative ساثؾ - 10.2**
		- **10.3 - خبط٤خ : alt**

**10.4 - خبط٤خ : width / height**

10.5 - ا**دراج صورة على شكل زر** 

11 - الدرس الحادي عشر : ادراج ملفات الوسائط المتعددة (Multimadia) عن طريق العنصر <object>

**11.1 - رؼش٣ق ثبُؼ٘ظش <object<**

11.2 **- ادرج صورة عن طرق العنصر <object** 

**11.3 - ادساط ِٓق كالػ ػٖ ؽش٣ن اُؼ٘ظش <object<**

**11.4 - ادساط ِٓق ك٤ذٞ٣ videoػٖ ؽش٣ن اُؼ٘ظش <object<**

**11.5 - ادساط ِٓق audio ػٖ ؽش٣ن اُؼ٘ظش <object<**

12 - الدرس الثاني عشر : الروابط في XHTML

**12.1** - تع بف

- **12.2 - ساثؾ ػٖ ؽش٣ن ٗض**
- **12.3 - أًضش ػٖ اُؼ٘ظش <a<**
- 12.4 را**بط عن طريق صورة** 
	- 12.5 الروابط الخارجية
	- **12.6 - اُشٝاثؾ اُذاخ٤ِخ** 
		- **12.7 - سٝاثؾ ِٓلـبد**
- **12.7.1 - ساثؾ ُِٔق Pdf**
- **12.7.2 - ساثؾ ُِٔق Word**
- **12.7.3 - ساثؾ ُِٔق Flash**
- **12.7.4 - ساثؾ ُِٔق video**
- **13 - اُذسط اُضبُش ػشش : اُغذاٍٝ ك٢ XHTML**
- **14 - اُذسط اٍساثغ ػشش : أُ٘برط ك٢ XHTML**
- **13 - اُذسط اٍخبٓظ ػشش : اٗشبء اؽبساد ك٢ XHTML**

## **1 - اُذسط األٍٝ : رؼش٣ق ثـ XHTML :**

XHTML\$هي لغة بناء وهيكلة صفحات الويب اي من خلالها نقوم بانشاء مواقع انترنيت ,و هي تعتبر لغة سهلة وبسيطة التعلم وكذلك الاستخدام وكذلك هي الهفتاح او البداية الاولى لتعلم باقي لغات برمجة المواقع كـ PHP او ASPX - بناء مواقع تفاعلية بين الزائر و الموقع **. -**

كتعريف بسيط للغة XHTML هي مجموعة من الأكواد يقوم المتصفح بترجمتها حت*ى* يظهر المحتوى حسب المظهر المطلوب.

وقد عرفت لغة XHTML بع ظهورها كثير من التطور واهم التغيرات التي طرأت على هذه اللغة يبدأ انطلاقا من الاصدار ATML 4.01 ل والذي يعتبر اخر اصدار من HTML و تم ادراج مع هذا الاصدار خاصية CSS لتحكم أكثر في التنسيق و المظهر وذلك لمعالجة توافق التصميم مع مختلف متصفحات الويب ، وتم تعريف وثيقة HTML الى ثلاثة أنواع : strict و transitionel ، transitionel

ليأتي بعده الاصدار XHTML 1.0 تعتبر نسخة أكثر تطورا HTML، فلفطلاقا من هذا الاصدار أصبحنا نتكلم عن XHTML ففي هذا الاصدار تم اعادة بناء و هيكلة لغة HTML بقوانين و شروط لغة XML لتصبح XHTML اختصار لـ Extensible HepyerText **. Markup Language**

**5HTML : أخش اطذاس ٖٓ HTML ، ٣ؼذ ٛزا االطذاس صٞسح ك٢ ٓغبٍ ث٘بء ٞٓاهغ اٗزشٗذ ثٔب رؾزٚ٣ٞ ٖٓ آٌب٤ٗبد ٛبئِخ ك٢ اُج٘بء ٝ**  التصميم مثلا كتصميم الألعاب ، عرض الفيديو ... لم تكن متوفوة في الاصدارات السابقة ، الا ان من عيوب هذا الاصدار أنه مازال غير مدعم بشكل كامل من طرف المتصفحات الويب والتي تعتبر مسألة وقت فقط حيث ان أغلب المواقع المشهورة كـ Youtube – – Google -Facebook**ب**دأت تتجه الى هذا الاصدار باعتبارها لغة المسقبل بالنسبة للويب .

## **1.1 - أٍٝ خطٞح ألٗشبء طلؾخ XHTML :**

لانشاء صفحة ويب تحتاج ال*ي* شيئين فقط برنامج كتابة كود XHTML هو هو عبارة عن محرر نصوص مثال برنامج Note Blocالأي يأتي افتراضي مع نظام windows ،و متصفح انترنيت لعرض محتوى الصفحة التي قمت بأنشاءها ك مثال متصفح Internet Explorer ويكون دور م عرض المحتوى بعد ترجمة/تحويل هذه لاأكواد الى الشكل المحدد

## **-1.2 ثشٗبٓظ رؾش٣ش طلؾخ XHTML :**

يوجد كثير من البرامج لكتابة الأكواد منها ما هو بترخيص مجاني اي يمكنك تنزيله مجانا من الانترنت فمثلا ك $\rm{NotePad++}$  و الذي يعتبر البرنامج المفضل نظرا لسهولة تعامل معه ... يمكن تنزيله من الموقع الرسم*ى* 

**http://notepad-plus-plus.org/download/**

هذه و اجهة البر نـامج بـعد التنصبيب

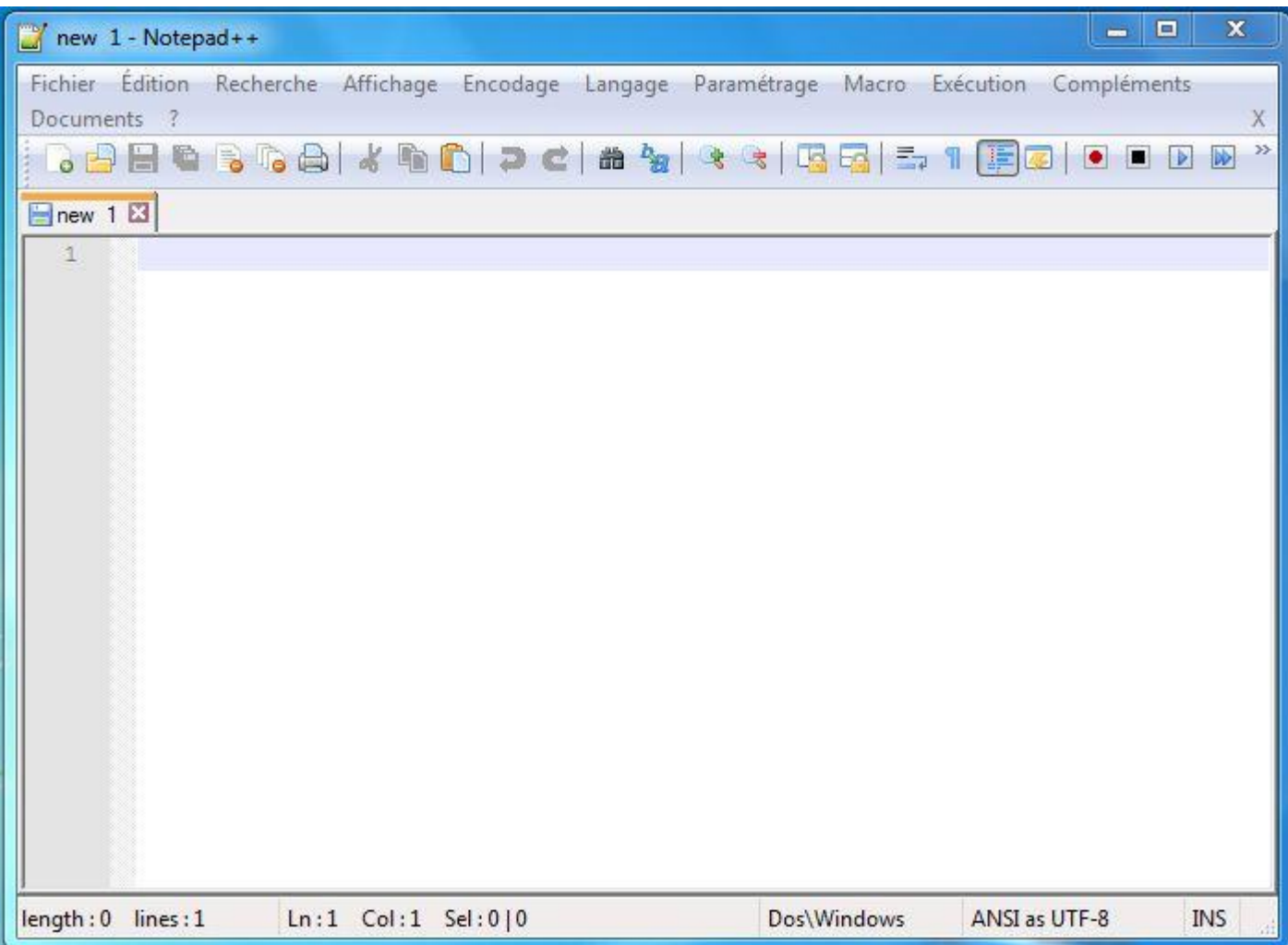

من البرامج المدفوعة لتحرير وثيقة XHTML نجد من أشهر ها برنامج Adobe Dreamweaver يمكنك تحميله من الموقع الرسمي **http://www.adobe.com/mena\_ar/products/dreamweaver.html**

من ميزات هذا البرنامج انه يمكنك بناء صفحة XHTML دون معرفة مسبقة ب XHTMLاي يأتي بواجهة رسومية تمكنك باضافة و تعديل محتوى الصفحة ، فمن يريد تعلم لغة XHTMLاو غيرِها من اللغات الخاصة بانترنت ان يبتعد عن مثل هذه البرامج فالهوقع الجيد و القوى ها ما تنشئ ه انت وتكون على دراية تامة بمحتواه

## **1.3 - ٓزظلؾبد ا٣ُٞت :**

تقوم متصفحات الانترنت بترجمة الأكواد التي انشأتها مسبقا في وثيقة XHTML فتحول هذه الرموز أو الأكواد الي مظهر وشكل محدد و مناسب فبذلك تلعب دور الوسيط فيصبح المحتوى مفهوم لزائر ،و من بين أهم هذه المتصفحات نجد متصفح FireFox ، من المتصفحات أخرى نجد chrome و Opera .... الا أن Firefox يعتبر المتصفح المفضل عند مطور ي الويب لما يتوفر عليه من اضافة هائلة

فان لم يكن عندك هذا المتصفح بعد فهذه هي الفرصة لتحميله وتنصيبه على جهازك – تحميل http://www.mozilla.org

## **1.4 - رطج٤ن اٗشبء طلؾخ ٣ٝت :**

بعد أن استعرضنا أهم ما سنحتاجه نأتي ال*ي* مرحلة انشاء صفحة XHTML فهنا سأعتبر أنك قمت بتحميل برنامج ++notepadd و كذلك Firefox هذا اذا كنت متحمس لتعلم هذه اللغة التي ستأخذك الى عالم بناء و برمجة المواقع الالكترونية اما اذا كنت فقط من أجل اطلاع و القراءة و أن هذا المجال لا يعجبك (لا بأس أن تعرف كيف يتم بناء صفحة ويب أي XHTML على الأقل حتى لا تكون دائم لاستهلاك **ثذٕٝ ٓؼشكخ( كٌ٤ل٢ ثشٗبٓظ NoteBloc اُز١ ٣أر٢ ٓغ ٗظبّ windows اكزشاػ٤ب .**

بعد تنصيب برنامج ++NotePad ستجد تم انشاء ايقونة البرنامج على سطح المكتب على هذا الشكل

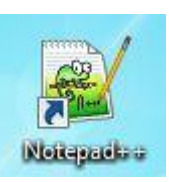

بعد تشغيل البرنامج ستجد واجهته على الشكل الموجود في الصوة أعلاه، في النافذة الوسطى من البرنامج يمكننا كتابة أكواد خاصة **ة ْXHTML**

سنأخذ مثالا ب*سيط عن* كتابة كود

قم بكتابة الكود التال*ي* 

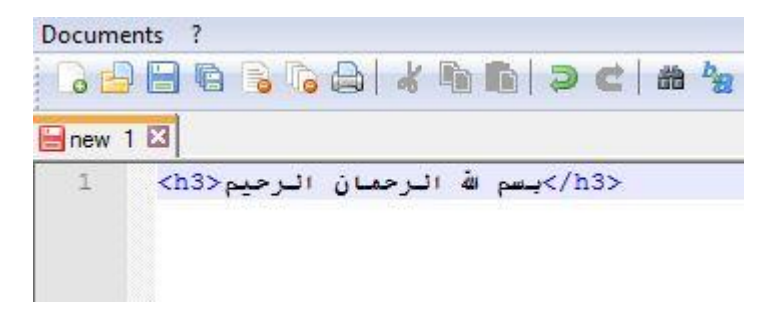

ستجد أننا قمنا بكتابة جملة " بسم الله الرحمان الرحيم " وقم بأحاطتها برمز من جهة الشمال <13< ch3> ومن جهة اليمين <13</r>/> لا تعطي أهمية لما تعنيه هذه الأكواد فذلك ستعرفه في الدروس القادمة انشاء الله ، بعدها نقوم بحفظ الملف اي File > Save ستظهر لك نافذة حفظ الملف سنقوم بلحطاء للملف اسم FirstPage.htm لا شك أنك لاحظت أننا قمنا باضلضة لاسم الملف FirstPage كلمة htm. وذلك أن هذا يحدد على ان هذا الملف عبارة عن ملف XHTML و ليس شيء أخر وذلك حتى يتعرف عليه المتصفح ،

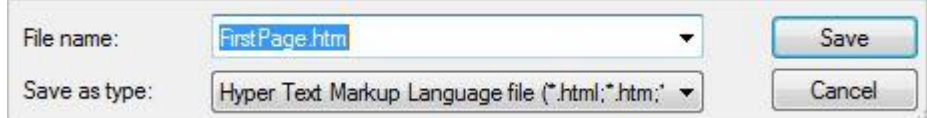

قم بحفظ الملف بالضغط على save مع اختيار مكان الحفظ المناسب ستجد الملف تم حفظه في المكان الذي حددته مسبقا يحمل ايقونـة المتصفح الافتراض*ى* عندك

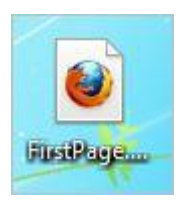

ان لم يكن كذلك قم بتشغيل الملف عن طريق اختيار المتصفح

نتيجة

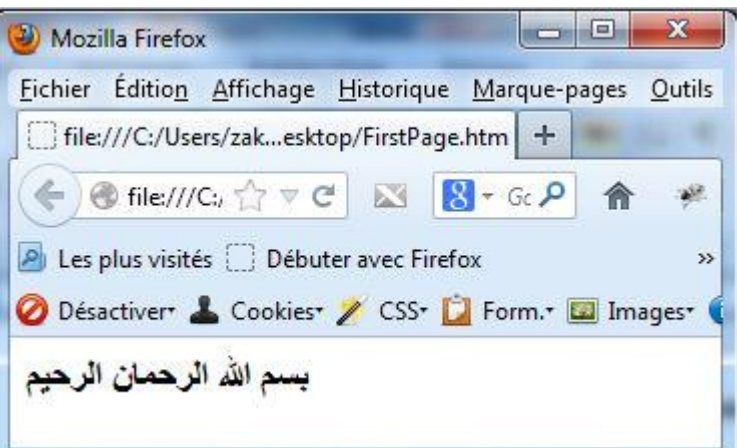

وبهذا تكون خطوت اول خطوة في عالم بناء مواقع انترنت واصبحت مستعد لتعلم فبصبر و الاجتهاد ستتعلم الكثير نصيحت*ي* الا تكتف*ي* بالقراءة فقط اي طبق كل ما تتعلمه، فلا تتردد في أجوبة على أسئلتك بنفسك، مع الوقت ستدرك أنك اكتسبت الكثير من المعارف و المهارات .

## **-2 اُذسط اُضب٢ٗ : ٤ًل٤خ ًزبثخ ًٞد: XHTML**

سبق و ان قلّنا ان كود XHTML هو مجموعة من الأكواد ،هذه الأكواد تدعى وسوم Tags لكل وسم معين طريقة عرض محتوى خاصة به .

مثال :1

</p>دروس بقشيش: http://www.tutorialtip.com:

نلاحظ أن كود في المثال بدأ بوسم البداية <p> وينتهي بوسم الاغلاق </p>كل وسم له وسم بداية و نهاية يسمى عنصر ( element) ، يجب مراعاة أن وسم الاغلاق يجب يحتو *ي على علام*ة /، و بين هذين الوسمين نكتب المحتوى الذي نريد يظهر على المتصفح بالمظهر الافتراضي الذي يحدده وسم نفسه بحيث لكل وسم طريقة عرض خاصة به ، فالوسم <p> يقوم بعرض المحتوى على شكل فقرة.

نتيجة المثال :1

www.tutorialtip.com : دروس بقشيش

كما يمكن ا**ضل<sup>ف</sup>ة خصائص Attributes لوسم وهي عبارة عن معلومات إضافية تضلف ف***ي* **وسم البداية .** 

مثال :2

1. <span title="دروس بقشيش">http://www.tutorialtip.com : دروس بقشيش">/span>

لقد تم ا**عرافة خاصية العنوانtitl**e لتوضيح أن محتوى هو اسم لموقع انترنيت بحث لما تمرر مؤشر الفأرة تظهر نافذة صغيرة تحتوى ع*مى* **اُؤ٤خ : net.artuts.www .**

نتيجة المثال :2

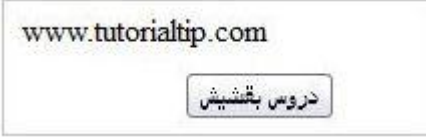

إضافة خصائص يتم عن طريق ترك فراغ بين اسم الوسم ثم اسم الخاصية بعدها علامة تساوى ثم اضلفة الفيمة المناسبة للخاصية بشرط ان القيمة يجب ان تكون بين مزدوجتين "value" كما هو موضح في المثال ال*س*ابق .

كما يمكن ادراج عنصر او عناصر داخل عنصر بشكل متداخل كما في المثال التال*ي*:

1. <p><span title="دروس بقشيش">http://www.tutorialtip.com</span> : Tutorialtip.com </p>

قَّمَنا بادراج عنصر <span> داخل عنصر <p> كذلك يمكننا ادراج عناصر أخرى داخل <span> وهكذا...

3 - الدرس الثلث : القواعد الأساسية لكتابة كودXHTML

منتعرف في هذا الدرس على القواعد الأساسية لكتابة كود XHTML ،وكذلك البنية التي تتكون منها وثيقة XHTML ، كما سبق و أشرت في الدرس السابق ان كود XHTMLهو مجموعة من الوسوم Tags و الوصوف (خصائص Attributes (،حيث لكل وسم و وصف دور خاص به يقوم بعرض المحتوى، لذى في كتابتنا لهذه الأكواد يجب أن نحترم قواعد خاصة بهذه اللغة حت*ى* يكون كود خال*ى* من الأخطاء ليع*مل* بشكل صحيح في مختلف متصفحات الويب.

**٣غت ًزبثخ اُٞعّٞ Tags ٝ اُخظبئض Attributes ثأؽشف طـ٤شح.**

مثـال :1

*Company of Company* 

1. <div title="شدش">s">http://www.tutorialtip.com</div>

العناصر التي لها وسم بداية من الضرور *ي* أن يكون لها وسم اغلاق.

مثـال :2

 $1. \langle ul \rangle$ 2. <11>الرئىسىة<11>  $3. \times 11$ 4. <11>مكتبة الدروس<11> 4. 5. <11>مركز الملفاد<11> 5.  $6.$  <li>اتصل بنا<li> 7.  $\langle \text{ul}\rangle$ 

العناصر الفارغة (ذاتية الاغلاق) التي تحتوي على وسم واحد يجب أن تنتهي بـ </ مسبوق بفراغ.

مثـال :3

```
1. <img src="/images/logo.jpg" />
2.3. \text{Ar}/\text{ }
```
الوسوم لا يجب ان تكتب بشكل متداخل اي اول وسم بداية يكون لـ4 اخر وسم اغلاق و الذي يأتي بعده لـ4 وسم اغلاق <mark>قبل الاخ</mark>ير ، بحيث الوسم الأول يعتبر الأب بالنسبة للوسم الذي يحتويه و الوسم الثاني يعتبر الابن بالنسبة للوسم الأول

مثـال :4

كل خصائص attributes التي يتم ا**ضلفتها الى الوسم يجب ان تحتو**ى على قيمة.

مثـال :5

```
1. <form action="tutorialtip.com/index.php" method="post"></form>
```
هذه أغلب و كل قواعد أساسية كتابة كود XHTML بطريقة صحيحة بدون أخطأ، لنتقل للجزء الثات*ي* من الدرس لشرح بنية وثيقة **XHTML .**

**3.1 - ث٤٘خ ُٞص٤وخ: XHTML :**

```
1. <! DOCTYPE html PUBLIC "-//W3C//DTD XHTML 1.0 Strict//EN"
         "http://www.w3.org/TR/xhtml1/DTD/xhtml1-strict.dtd">
 2.3.4. < html xmlns="http://www.w3.org/1999/xhtml">
 5.6. \langle head \rangle7.
     <title></title>
 8. \leqhead>
 9.10. \langle body \rangle11.
12.
13. \langle body \rangle14. \langle html>
```
يبين الشكل أهم ما تحتويه وثيقة XHTML بحيث نجد بأعلى وثيقة DTD اختصار لـ Document Type Définition يقوم بتحديد اصدار XHTMLركذلك نوعه ( strict – transitionel) و DOCTYPE هو مجموعة من القوانين معرفة مسبقا تنظم عمل كود **بشكل صحيح بدون اخطاء ، نجد لكل اصدار له DOCTYPE خاص به.** بعد DTD يوجد وسم بداية <html>يستخدم هذا الوسم للاعلا*ن عن* بداية ملف html و كذلك وسم الإغلاق </html>للاعلا*ن عن* انتهاء من كود xhtml ، و من بين هذين الوسمين نضع بقية الوسوم الخاصة بللصفحة.

مباشرة داخل عنصر </html>نجد كل من وسم </head>و . </body

#### **3.2 - ػ٘ظش <head <:**

وسم <head> داخل هذا الوسم نضع المعلومات الخاصة بالصفحة و التي لا تظهر مباشرة بالمتصفح حيث تحتوى على ست وسوم تقريبا لكل وسم له دور خاص كوسم اسم الصفحة <title>ووسم تنسيق مظهر.**...** 

```
عناصر التي يمكن اصلائها للعلصر <head
title, style, script, base, link, meta
```
**3.3 - ػ٘ظش <body <:**

وسم <bbody> داخل هذا الوسم نضع المحتويات الصفحة من نصوص و صور و غيرها بحيث يعتبر جسم الصفحة الرئي*سي* ، فكل ما يوضع داخل هذا العنصر يظهر م**باشرة على المتصفح. لذا فمنذ الان فصا**عدا كل أكواد يجب عليك وضعها داخل هذا الوسم/العنصر اي **<body <ُزظٜش ك٢ أُزظلؼ .**

عناصر التي يمكن اصافتها للمصر <body div, h1, h2, h3, h4, h5, h6, d1, ol, ul, table, hr, ins, noscript, p, pre, script, del, adresse, blockquote, fieldset, form,

**رز٤ًش :**

لما نقوم بحفظ صفحة XHTML يجب ان ينتهي الاسم التابع لها بـ html. أو htm. مثلا نريد حفظ صفحة باسم news نحفظها بالشكل **اُزب٢ُ htm.news أٝ html.news ؽ٤ش اُالؽوخ html. رؾذد إٔ اُظلؾخ ٢ٛ كؼال طلؾخ XHTML .**

**4 - اُذسط اٍساثغ : اػبكخ رؼ٤ِوبد ا٠ُ ًٞدXHTML**

أحيانا يكون من الضروري اضافة تعليق الى كود لشرح عمله او لتوضع مشكل ،حيث حتى لو اطلع شخص ثان*ى* على الكود او رجوع اليه بعد ِ فَترة من ال*ِثمن* تجد شرح يبين طريقة عمله ودوره.

لكتابة تطيق يجب ان يبدأ بعلامة - -!> ثم التعليق بعد انتهاء من التعليق يجب اغلاق بعلامة <- - والا سيعتبر كل كود الذي يليه عبارة عن تعليق.

مثــال :1

<-- بعرض منا الجزء معتوى بوسط الصفحة -- إي 2. < div id="content-page"> أُحيانَا يكون من الصَّروري اضافة تعليق الى كود لَشرع عمله<re> 3. او لتوضع مشكل ،حيث حتى لو اطلع شخص ثاني على الكود او رجوع 4. <p/>. اليه بعد قترة من الزمن تجد شرع يبين طريقة عمله ودوره .5 6. </div> <!--end #content-page-->

نتيجة مثـال :1

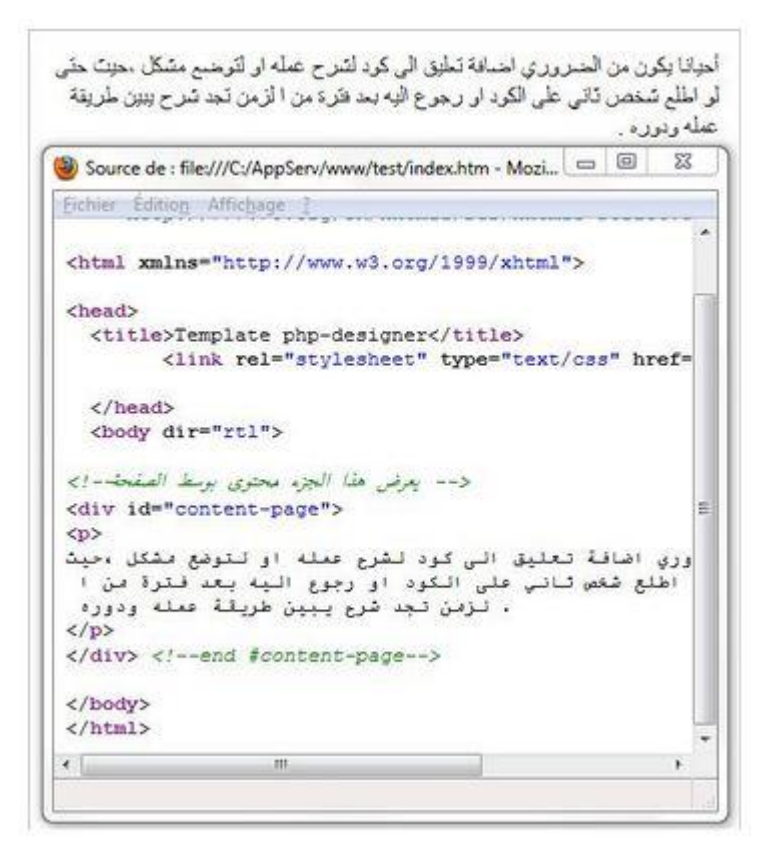

يقوم المتصفح بتجاهل التعليقات اى ما هو مكنوب بين علامة - -!> و <- - ويعرض باقي المحتوى الصفحة، ويمكن مشاهدة تعليقات عن طريق عرض كود الصفحة في المتصفح كما هو واضح في نتيجة المثال.

## **5 - اُذسط اٍخبٓظ : ااُؼٞ٘إ ك:٢ XHTML**

يمكن ان تحتوى صفحة XHTML على عناوين ، مثلا عناوين نصوص ، كما هو موجود تمام! في الكتب و الجرائد والتي تكون مفتاح الاسا*سي* لقراءة نص معين و هي اختصار لكلمة. heading

> يتم اضافة العنوان في صفحة XHTML عن طريق العنصر <11>، هذا العنصر يتكون من ست مستويات: **<h1> - <h2> - <h3> - <h4> - <h5> - <h6>**

كل مستوى من هذا العناصر يعرض المحتوى بحجم مختلف ،بحيث نجد العنصر <1h≥يقوم بعرض محتواه بحجم اكبر من العنصر <h2>، وكذلك <12> يعرض محتوى بحجم اكبر من <13>وهكذا ... كلما افتربنا من العنصر <16>يأجذ النص حجماً أصغر من سابقه.

عناصر <h1>..... <1h=كندرج ضمن العناصر التي عبارة عن صندوق blocفبعد كل وسم اغلاق للعنصر </h1>يتم اضافة سطر جديد

**ًٔب ٌ٘٘ٔ٣ب ادساط ٗض داخَ ٛزٙ اُؼ٘بطش ٌ٘٘ٔ٣ب ادساط ػ٘بطش ٖٓ ٞٗع inlineٝال ٌ٘٘ٔ٣ب ادساط ثذاخِٚ ػ٘بطش ٖٓ ٞٗع bloc** 

العناصر التي بمكن اضافتها للعنصر <h1>...<h>

Texte, a, abbr, acronym, b, bdo, big, br, button, cite, code, del, dfn, em, i, img, input, ins, kbd, label, map, object, q, samp, script, select, small, span, strong, sub, sup, textarea, tt, var

العناصر التي يمكن تتدرج بداخلها <h1>...<h>

blockquote, body, button, dd, del, div, fieldset, form, ins, li, map, noscript, object, td

**.**

<h1/>دروس بقشيش لتعلم البرمجة<h1/>دروس بقشيش <h2>دروس لتعلم برمجة المواقع انترنت<h2> 2. 3. <h3>دروم‰ PHP</h3> <PHP</h4 القواعد الأساسية في≺h4 +4. <h5/>التعامل مع النصوص<h5> 5. <h6/>ربط سلسلة نصية<h6/>

نتيجة مثـال :1

1 - دروس بقشيش لتعلم البرمجة 2 - دروس لتعلم برمجة المواقع انترنت 3 - دروس PHP 4 - القواعد الأساسية في PHP 5 ـ التعامل مع التصوص<br>6 ـ ريط سلسلة نصية

نلاحظ أن العنصر الأول يظهر حجم النص أكبر مقارنة مع باقى العناصر ، وكلما افتربنا من من العنصر <h6>يأخذ النص حجم أصغر. وان كل عنصر. يتم اضافته ف*ي* سطر جديد ـ

**6 - اُذسط اٍعبدط : روغْ٤ طلؾخ: XHTML**

لتحكم أكثر في صفحة XHTML من الضروري تقسيمها الى اجزاء او فقرات وذلك لتكون اكثر تنظيما وحتى يسهل كذلك التعامل معها ف*ي* **CSS :**

**6.1 – اُؼ٘ظش <p <:**

يمكننا هذا العنصر بتقسيم محتوى الصفحة ال*ي* عدة فقرات ، حيث يكون المحتوى محصور بين بين وسم*ى حp>و* ح/p>وهذا العنصر من نوع bloc يقوم افتراضيا باضافة سطر جديد سواء في البداية الفقرة او نـهايتها وذلك للفصل بين محتوى قبله او الذي يأت*ي* بعده مباشرة ( شاهد مثال ) ،كما يمكن للعنصر <p>ان يحتو ي على عناصر اخر ي من نوع inline ولا يمكن ان يحتو ي على عناصر من نوع. bloc

العناصر التي يمكن اضافتها للعنصر <p

Texte, a, abbr, acronym, b, bdo, big, br, button, cite, code, del, dfn, em, i, img, input, ins, kbd, label, map, object, q, samp, script, select, small, span, strong, sub, sup, textarea, tt, var

العناصر التي يمكن ان يندرج داخلها <p>

blockquote, body, button, dd, del, div, fieldset, form, ins, li, map, noscript, object, td, th

مثـال :1

```
1. <h3>العنصر p: </h3>
يقوم اقتراضيا باضافة سطر جديد سواء في ا<p>
ليداية التترة او نهايتها وذلك للنصل بين محتوى قبله او .3
الذي يأتي بعده مباشرة ( شاهد مثال ) ،كما يمكن للعنصر .4
ان يحتوي على عناصر احرى من نوع .5
    ≺/p/>. bloc ولا يمكن ان يحتوي على عناصر من نوع inline
6.
 7 -8. <h3> العنصر<h3> 8.
عبارة عن صندوق يستخدم عادة لتقسيم الصفحة الى اجزاء، فدا<p> .9
حَل هذا العنصر يمكننا ادراج نصوص و عناصر واعطاءها شكل معين وتص .10
<p>، ميم خاص يختلف عن باقي محتوى الصفحة .11
```
## نتيجة مثـال :1

العنصر p : يقوم افتر اضيا باضافة سطر جديد سواء في ا لبداية الفقرة او نهايتها وذلك للفصل بين محتوى قبله او الذي يأتي بعده مباشرة ( شاهد مثال ) ،كما يمكن للعنصر ان يحتَوى على عناصير اخرى من نوع inline ولا يمكن ان يحتَوى على عناصير من نوع bloc . العنصر div : عبارة عن صندوق بِستخدم عادة لنقسيم الصفحة الى اجزاء، فدا خل هذا الخصر يمكننا ادراج نصوص واعتاصر واعطاءها شكل معين ونص ميم خاص يختلف عن باقي محنّوي الصفحة ،

## **6.2 - اُؼ٘ظش <div <:**

**ٛزا اُؼ٘ظش شجٚ٤ ثبُؼ٘ظش <p <ُؾذ ٓب ، ٌٖٔ٣ ادساعٚ ٓجبششح داخَ اُغٗظش <body<اُز١ ٣ؼزجش عغْ اُظلؾخ ، ٝاُؼ٘ظش <div<ػجبسح**  عن صندوق يستخدم عادة لتقسيم الصفحة الى اجزاء، فداخل هذا العنصر يمكننا ادراج نصوص و عناصر واعطاءها شكل معين وتصميم خاص يختلف عن باق*ي* محتوى الصفحة ،وعكس العنصر <p>، يمكننا ادراج داخل هذا العنصر مختلف عناصر XHTML سواء كان من  $block$ **bloc** او. bloc

#### العناصير التي يمكن اضافتها للعنصر <div

Texte, a, abbr, acronym, address, b, bdo, big, blockquote, br, button, cite, code, del, dfn, div, dl, em, fieldset,form, h1, h2, h3, h4, h5, h6, hr, i, img, input, ins, kbd, label, map, object, ol, p, pre, q, table, samp, script,

الخاصر التي يمكن ان بندرج داخلها <div

blockquote, body, dd, del, div, fieldset, form, ins, li, map, noscript, object, td, th

اضافة العنصر <divكالي صفحة XHTML بهدف الي تقسيمها الي اجزاء محددة لاضافة تعديل او تصميم خاص عن طريق لغة التنسيق **CSS .**

بحيث يمكن لنا تقسيم صفحة عل*ي* سبيل المثال ال*ي ر*أس الصفحة header ثم بعدها جزء خاص بالقائمة navbar ثم منطقة محتوى الموقع content وفي اخر جزء خاص بذيل الصفحة و الذي توضع به عادة حقوق الموقع.

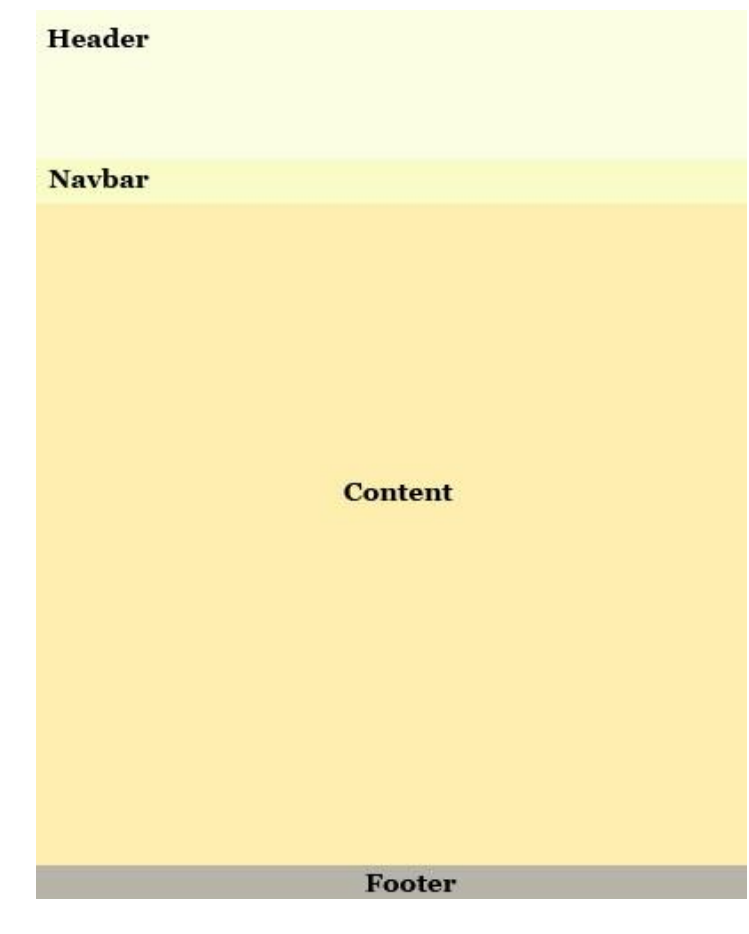

```
مثـال :2
```

```
يقوم اقتراضياً باضافة سطر جديد : p العنصر<div>. 1.
صواء في البداية التَّقْدِةَ أَو تَهايَتَها وذَلكَ تَلْقَصَلَ بِينَ مَحْتَوِي قَبِلَهُ . 2<br>أوالدّي يأتي بعده مباشرة ( شاهد مثال ) ،كما يمكن للعنصر .3
4. ولا يعكن ان يحتوي على inline ان يحتوي على عناصر احرى من نوع .<br>5. حتوي على kloc .</div>.
قبارة عن صندوق يستخدم عادة لتقسيم الصفحة : div العنصر<div √6. <div
الى اجزاء، قداخل مدًا العنصر يمكننا أدراج تصوص و عناصر واعطاءها .7
</div/>، شكل معين وتصميم خاص يختلف عن باقي محتوى الصقحة .8
```
نتيجة مثـال :2

العنصل p : يقوم افتراضيا باضافة سطر جنيد سواء في ا ليداية الفقرة او نهايتها وذلك للفصل بين محنّوي قبله أو الذي يأتي بعده مباشرة ( شاهد منّال ) ،كما بمكن للعنصـر ان يحنّوي على عناصر اخرى من نوع inline ولا يمكن ان يعنوي على عناصر من نوع bloc . العلصين div : عبارة عن صندوق يستخدم عادة لتقسيم الصيفحة الى اجزاء، قدا خل هذا العصر بمكننا ادراج نصوص و عناصر واعطاءها شكل معبن ونص مبم خاص بخلف عن باقي محتوى الصفحة ،

نشير ان عنصر <divحكس عنصر <p>لا ينتهي باضافة سطر جديد فقط ينتهي بالعودة الى بداية السطر، هذا يوضح اذاكان عنصر <divكيليه عنصر <div> <div> اخر لن يظهر اي فرق او فاصل بين المحتوى الاول و الثاني بل سيظهر كمحتوى واحد على المتصفح كما هو وا**ضح في نتيجة المثـال.** 

**7 - اُذسط اٍعبثغ : رؼذَ٣ ػ٠ِ اُ٘ظٞص ك٢XHTML**

يمكن اضافة تأثير على نص و جعل مظهره يختلف عن باقي المحتوى ، كجعل النص بارز او مائل او تحته خط ....وذلك عن طريق بعض العناصر الموجودة في لغة XHTMLكيث لكل عنصر تنسيق افتراضي خاص به ، كما يمكن تجاوز هذه العناصر باستخدام.CSS

## **7.1 - ٗض ثبسص <b <:**

اظهار كلمة او جزء من نص على انه بارز يمكن ادراجه داخل عنصر <b>، هذا العنصر يمكن ان يحتو ي على جمع العناصر من نوع inline، كما يمكن استعمال عنصر <strong>للحصول على نفس التأثير وادراج عنصر داخل نفسه لا يزيد من من التاثير على المحتوى.

#### مثــال :1

<strong>PHP - XHTML - CSS</strong> </p> موقع لتعلم لغات تصميم المواقع<b/>strong>> </p> </p>

#### نتيجة مثال :1

موقع لأروس بقشيش موقع لنَّطم لغات نَصمهم المواقع PHP - XHTML - CSS

#### **7.2 - ٗض ٓبئَ <i <:**

كالعناصر السابقة يوجد عنصرين لاظهار النص مائل ه ما عنصر <i> : و <em>، يمككننا الحصول على نفس النتيجة عن طريق. CSS

#### مثـــال :2

<PHP</b>/>PHP</b>لغة البرسجة <br/>لأكيتدم دروس سجانية في </b>لتعليم لغات البرسجة<r/>لأكسوقع دروس بتشيش<r > <bs></b></b>> CSS</b></em></p> وكذلك .2. XHTML <em><d> وكذلك .2. تفات تصميم المواقع<br>> (b></p> CSS

## نتيجة مثــال :2

موقع دروس بقشيش *لتعليم لغات البرمجة* يقدم دروس مجانية في لغة البرمجة PHPوكذلك الغات تصميم *المواقع :* لغة هيكلة المحتوى XHTML و لغة تنسيق المظهر CSS

نشير يمكننا ادراج الع*نصر ح*ل>داخل العنصر حj>للحصول على نص بارز وفي نفس الوقت مائل ،كما هو في مثال سابق.

**7.3 - رـ٤٤ش ؽغْ اُ٘ض<small <-> big <:**

يم كننا تغيير حجم نص عن طريق العناصر <small> و <big>، فالعنصر الأول يقوم بعرض محتواه بحجم صغير بينما العنصر الثان*ي* **يعرض محتواه بحجم أكبر.** 

ادراج عنصر داخل عنصر نفسه يعطي لنا نص بحجم اصغر او العكس ، وعدد ادراج هذه العناصر داخل بعضها يتوقف على حجم النص الْمدرج داخل العنصر <small> . و big>

```
PHP لغة البرمجة<big> بقدم دروس مجانبة في<big> دروس بقشيش<big> موقع <br/>2 PHP
2. <br/>big>الح/big></big></big></big></big></big></b
<small> وكذلك<XHTML <small> لغة مبكلة المحتوى <small> : لغات تصميم المواقع<r>> <small>
<small>css </small></small></small></small></small></small></small></
```
#### نتيجة مثال :3

<sub>مئة </sub>دروس بقثيش يقدم دروس مجانية في لحة البريمجة PHP و كذلك

لْغَابَ تَصْبَعُهِم الْمَواقَعَ : لَعْهُ هِكْلَهُ الْمَحَتَوِي XHTML وكِنْكَ لِعَةٍ تَسْبِقَ العَظِير css

#### **7.4 - اٗشبء ٓؤشش <sub <-> sup <:**

يمكننا جعل النص او كلمة عبارة عن مؤشر يظهر اعلى بالنسبة لسطر وذلك عن طريق العنصر <sup>والعكس لوضعه تحت الخط او اسفل الكلمة عن طريق عنصر <sub>

مثــال :4

1. < p>exemple sup : 3< sup>eme</sup> version, 2. exemple sub : H<sub>2</sub>0</p>

نتيجة مثــال :4

exemple sup :  $3^{eme}$  version , exemple sub :  $H_2O$ 

#### **7.5 - عطش عذ٣ذ </ br <:**

يسمح لنا العنصر </ br>بالشاء سطر جديد و هو يعتبر من العناصر الفارغة التي تحتو ي على وسم واحد ينتهي بعلامة </

مثــال :5

كجعل النص بارز او سائل او تحته خط </ br> معكن اضافة تأثير على نص و جعل مظهره يختلف عن باقي المحتوى<D> 1. </p> m

#### نتيجة مثـــال :5

يمكن اختافة تأثير على نص و جعل مظهره يختلف عن باقي المحتوى ، كجعل النص بارز او مائل او نحنه خط .... وذلك عن طريق بعض الخاصر الموجودة في لغة XHTML حيث لكل عنصر تنسيق افتراضي خاص به ، كما يمكن تجاوز هذه الخاصر باستخدام CSS.

#### **8 - اُذسط اٍصبٖٓ : كشم ثٖ٤ اُؼ٘بطش bloc ٝinline :**

تنفسم عناصر XHTML الى نوعين، لكل نوع وضع ودور خاص في وثيقة XHTML ، حيث نجد عناصر تندرج تحت عنصر اخر عل*ى* مستوى عمودي مع تحكم في الطول و العرض و هي عبارة عن صندوق، يطلق على هذه العناصر : عناصر من نوع Bloc ، وعناصر تأخذ وضع في نفس السطر على شكل افقي وهذه العناصر لا تسمح في تحكم في الطول ولا في العرض بخلاف النوع السابق، يطلق عليها : عناصر **ٖٓ ٞٗع . inline**

#### **8.1 - ػ٘بطش inline :**

هي عناصر تأخذ وضع خطي اي في نفس السطر بحيث لا تقوم باضافة سطر جديد عكس العناصر من نوع Bloc ،وهذا النوع لا يمكن ادراجه مباشرة في جسم الصفحة <body>،استعماله مشروط ان يكون ضمن عنصر من نوع Bloc كعنصر <p>مثلا ، كما يمكن تضمين عنصر دا**خ**ل عنصر اخر من نفس النوع. </span×a href="http://www.tutorialtip.com">تقيش</a> : </a> دروس بقشيش</span×/p> كتعلم لغات البرمجة </a>

#### نتيجة مثــال :1

دروس بقشيش : للعلم لغات البرمجة

**8.1.1 - اُؼ٘بطش اُز٢ ر٘ذسط ػٖٔ اُٞ٘ع inline :**

**8.1.1.1 – اُؼ٘ظش <span <:**

هذا العنصر يقوم بتحديد جزء من النص و شبيه تقريبا بالعنصر <divحالا انه يعتبر من العناصر inline ،ليس له اي تأثير مباشر عل*ى* النص و استعماله عادة يكون لا**ضلفة تعديل او تأثير عن طريق. CSS** 

مثـــال :2

</span> التعلم لغات البرمجة <span> : دروس بقشيش</span>

نتيجة المثــال :2

دروس بقسّيس : لتعلّم لغات البرمجة ا

**8.1.1.2 – اُؼ٘ظش <a <:**

خاص بِالروابِط التشعبية لتنقل بين الصفحات او الفقر ات – الدرس الشــامن.

مثــال :3

1. <p>ذروس بتشيش</a>ذ/a>ذ/www/artuts.net> : لتعلم لغات البرمجة</a>

نتيجة المثــال :3

النظم لغات البرمجة : دروس بقشيش

**8.1.1.3 - اُؼ٘ظش </ img <:**

يستع*مل هذا ا*لعلصر لاضافة صور لصفحة - XHTML الدرس السابع.

مثـال :4

1. <p><img src="logo.png" />شبش</p></p>

## نتيجة مثــال :4

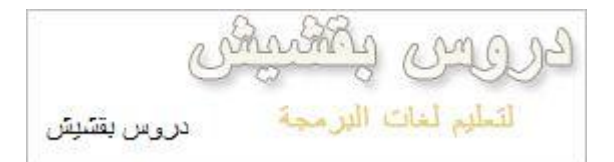

**8.1.1.4 – اُؼ٘ظش <abbr <:**

يكون محتوى هذا العنصر عبارة عن اختزال لكلمة طويلة تختزل ف*ي* حرفين او أكثر كمثال Kg : اختزال لــ . Kilogramme : تندرج ضمن هذا العنصر جميع العناصر inline ، يتم استعمال مع هذا العنصر خاصية title لاشارة الى اختصار المحتوى ، يتم اضافة لنص خط مكون **من نقط**.

## مثــال :5

</p> لغة مبكلة صفحات الوبت </p> </p> Danguage> > XHTML </abbr> الوبت </p> كغة مبكلة صفحات الوبت </p>

## نتيجة مثــال :5

XHTML لغة هيكلة صفحات الويب

**8.1.1.5 - اُغٗظش <acronyme <:**

ستع*عل* هذا العنصر لجملة و لتعريف مثلا كـاختصار لكلمة XHTML أو PHP ، محتوى هذا العنصر يظهر تحته خط عبارة عن نقط يستع*مل م*ع هذا العنصر خاصية titleوالتي قيمتها تكون كتعريف كامل للاختصار.

## مثــال :6

<acronym title="Extensible HyperText Markup Language">XHTML</acronym> </p> <>></></p> </p></>>>

## نتيجة مثــال :6

لغة هيكلة صفحات الويب : XHTML

**8.1.1.6 - اُؼ٘ظش <bdo <:**

يسمح لنا هذا الع*نصر* بتوجيه اتجاه النص (من اليمين الى اليسار او العكس ( وذلك باضلفة له خاصية dir التي يمكن ان تحتو على قيمة tr]التوجيه قراءة النص من اليسار الى اليمين او قيمة rtl لتوجيه قراءة النص من اليمين الى اليسار ، يستع*م*ل هذا الع*نصر* عادة نص1وص صغيرة الحجم هو كباق*َى* عناصر Inline يمكن ادراج بداخله جميع العناصر من نفس النوع.

## مثـــال :7

1. < p>left to right : < bdo dir="ltr">XHTML</bdo>.<br />br /> 2. Right to left : < bdo dir="rtl">XHTML</bdo>. </p>

## نتيجة مثـــال :7

left to right : XHTML. Right to left : LMTHX.

**8.1.1.7 - ػ٘ظش <dfn <:**

نـادرا مـا يستع*مل* هذا الـعنصر ،مـحتواه يكون عبارة تعريف لكلمـة يظهر بشكل مـائل.

#### مثــال :8

</b> PHP (dfn ) وسلما به PHP تستعمل لغة : </dfn>(لغة يرمجة مواقع انتزنتت)</dfn </r> ... لانشاء مواقع تفاعلية

## نتيجة مثــال :8

PHP *(لغة بومجة مواقع انترنيت) : تستحمل لغة PHP لانشاء مواقع تقاعلية ...* 

**8.1.1.8 - ػ٘ظش <q <:**

يقوم هذا الع*نصر* بتخصيص محتوى وذلك باضافة مزدوجتين لكلمة او جملة.

مثــال :9

3. ...تسمع لنا بالتعكم في مظهر الموقع <q>CSS</q> لغة التنسيق<p>

#### نتيجة مثــال :9

لْغة التَنسيق "CSS" تسمح لذا بالتحكم في مظهر الموقع...

**8.2 – ػ٘بطش bloc :**

هي عناصر تأخذ وضع عمودي في وثيقة XHTML اي كل عنصر يندرج تحت عنصر اخر ، وذلك باضافة سطر جديد سواء في بداية و نهاية العنصر ،وهي تاخذ شكل صندوق يمكن تحكم بأبعاده عن طريق خصائص width و height أو عن طريق. CSS

يمكن لـهذه الـعناصر أن تحتوي على عناصر من نفس النوع bloc وكذالك على عناصر. inline

**8.1.2 - اُؼ٘بطش اُز٢ ر٘ذسط ػٖٔ اُٞ٘ع bloc :**

**8.1.2.1 - ػ٘ظش <div <:**

عبارة عن صندوق يستخدم عادة لتقسيم صفحة XHTML ، يمكن ان يحتوي على عناصر اخرى سواء كانت من نوع inline او bloc ( **ُٔض٣ذ ٖٓ اُزلــبط...َ٤ – اُذسط اُخبٓظ. )**

**8.1.2.2 - ػ٘ظش <p <:**

يستخدم هذا العنصر لادراج فقرات paragraphes الى صفحة XHTML ( لمزيد من التفــاصيل... – الهرس الخامس.)

**8.1.2.3 – ػ٘ظش <6h>…<1h <:**

يسمح لذا هذا العنصر باضافة عناوين ، يتكون من ست مستويات كل مستوى يظهر محتوى بحجم خاص به XHTML ( لمزيد من **اُزلــبط...َ٤ – اُذسط اُشاثغ. )**

**: <ul>, <ol>, <li> , <dl> , <dt> , <dd> ظش٘ػ - 8.1.2.4**

**ػ٘بطش خبطخ ثبػبكخ هٞائْ ُظلؾخ XHTML) ُٔض٣ذ ٖٓ اُزلــبط...َ٤ – اُذسط اُضب.ٖٓ )**

**8.1.2.5 – ػ٘ظش <pre <:**

يعرض هذا الع*نصر* محتوى مع حفاظ على عدد فراغات و كذلك الاسطر .

مثـــال :10

```
1. <pre>
بتشيش<p>
                              دروس
3. <a href="#">http://www.tutorialtip.com</a>
4 .
لتعلم لغات البرمجة .5
6. \le/p>
7. \langle/pre>
```
#### نتيجة مثــال :10

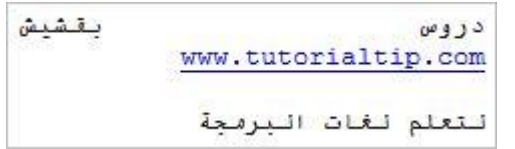

**8.1.2.6 - ػ٘ظش : <adresse<**

قوم هذا الع*نصر* بعرض محتوى مائل و بحجم صغير ، استخدامه يكون لعرض معلومات الاتصــال.

#### مثــال :11

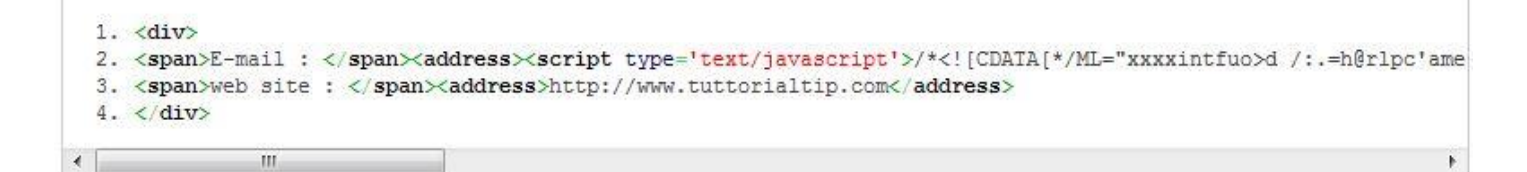

## نتيجة مثــال :11

E-mail · admin@tuttorialtip.com web site: http://www.tuttorialtip.com

تذكير : يمكن ادراج جميع عناصر inline داخل عنصر اخر من نفس النوع (inline) ،ولا يمكن ان تحتوى هذه العناصر على اي عنصر من

**ٞٗع. bloc**

**9 - اُذسط اٍربعغ : اُوٞائْ** 

تسمح لنا XHTML يانشاء قوائم (list) لاظهار محتوى بطريقة منظمة كماهو موجود مثلا في فهرس الكتب او على شكل قائمة تحتوى على معلومات او روابط لصفحات الويب ، يمكن ان تأخذ هذه القوائم شكل قائمة بترتيب عددي عن طريق الع*ن*صر <ol>، او على شكل قائمة تحتوى على نقط عن طريق الع*نصر* <ul>، كل نقطة تكون كبداية لحقل من القائمة ¸كل من هذين الع*نصر*ين ندرج بداخلهما الع*نصر* <li>

العنصر <li>يمكن ان يحتوي على عناصر سواء كانت من نوع bloc أو inlineإبينما العنصر <ol>و <lu>لا يمكن أن يحتوي الا على **اُؼ٘ظش <li <**

عناصر التي بمكن اضافتها للعنصر <i>

Texte, a, abbr, acronym, address, b, bdo, big, blockquote, br, button, cite, code, del, dfn, div, dl, em, fieldset,form, h1, h2, h3, h4, h5, h6, hr, i, img, input, ins, kbd, label, map, noscript, object, ol, p, pre, q, samp, script,select, small, span, strong, sub, sup, table, textarea, tt, ul, varselect, small, span, strong, sub, sup, table, textarea, tt, ul, var

**9.1 - هٞائْ ثزشر٤ت ػذد١ :**

لانشاء قائمة بترتيب عددي بحيث كل حقل منها يحتوى على رقم، يتم ذلك عن طريق عنصر <ol> مع ادراج بداخله العنصر <li> لتحديد **حقو ل هذه القائمة.** 

مثـال :1

 $1. \diamond 1$ <11>الرئيسية<11> .2. 3. <11>منتدل <11> 3. 4. <li>مكتبة الدروس<li> <li>مركز الملنات<li> 6. <11>اتصل بنا<11> 6.  $7. \langle 01 \rangle$ 

#### نتيجة مثال :1

1. الرئيسية 2. منتديات 3. مكتبة الدروس 4. مركز الملفات 5. اتصل بنا

مثال 2 عن استخذام عناصر داخل العنصر : <li<

```
1. \langleol>
3. <li><a href="#"><br/>b>منتديات</b></a></li>
</b></a></a></a></a></a></a></a></a></a><</a><</a><</a><</a><</a><</a>
</b></a></b></ti></ti></ti></ti></ti></ti>
6. <1i><a href="#"><br/>d>اتصل بنــا</b></a></1i></
7. \langle 01 \rangle
```
نتيجة مثـال :2

1. الرئيسية 2 منتديات 3. مكتبة الدروس 4. مركز الملفات 5. اتصل بنا

استخدمنا في المثال العنصر <ol>لانشاء قائمة عددية ، وادرجنا بداخله ثلاث عناصر من <br>لتحديد حقول القائمة ،وداخل كل من هذه العناصر اضغنا عنصر الخاص بالروابط <a>واضغنا بعدها عنصر التأثير على النص . <bc>

ملا**حظة : كلما اضفنا عنصر <li>للق**ائمة يأخذ رقم افتراضي يلي رقم الحقل السابق له.

## 9.2 - قائمة غير عددية :

محتوى هذه القائمة يشبه القائمة السابقة ،الا أن بدل ان يحتوي كل حقل على عدد يتم اضافة له في البداية دائرة تحمل نفس لون محتوى **اُؾوَ <li<**

## مثـــال :3

 $1. \langle ul \rangle$ 2. <11>الرئيسة<11> 2. 3. <11>منتديات<11> <11>مكتبة الدروس<11> 4. 5. <li>المركز الملفات 6. <11>اتصل بنا<11> 6.  $7. \langle \text{ul}\rangle$ 

## نتيـجة مثـال :3

- الرئيسية
- منتدبات
- مكتبة الدروس
- مركز الملفات
	- اتصل بنا

## **9.3 - ادساط هبئٔخ داخَ هبئٔخ :**

سبق و أشرنـا أنـه يمكن ادراج عنـاصر داخل العنصر <li>، يمكننـا استغلال هذه الخاصيـة لادراج قائمـة جديدة داخل ها العنصر.

مثــال :4

```
1. \langle ul \rangleai>منتدسات
 3.\langle 111 \rangle<11/>منتدى أحبار التكنولوجيا<11>
 4.
5.
              <11/>منتدى برمجة مواقع<11>
 6.
              <1i>منتدى تصميم المواقع<1i>
 7.\langle u1 \rangle8. \times 11مكتبة الدروس<1i> 9.
10.
               <sub>ul</sub></sub>
11.
               <li>ט PHP</li>
12.≺XHTML</1i> دروس<1i
13.<li> cSS</li> , دروس<
14.
              \langle \nu \rangle15. \langle1i>
16. <li>سركز الملفات<11> .16
17. \langle \text{ul}\rangle
```
#### نتيجة مثـال :4

أدرجنا داخل العنصر الأول من القائمة قائمة جديدة غير عددية ، وف*ي* العنصر الثان*ي* ادرجنا قائمة عددية ، كما يمكننا ادراج داخل القو ائم الاخير قوائم جديدة مثل ما قمنا به ف*ي* مثال.

## **9.4 - هبئٔخ رؼش٣ق List Définition :**

في XHTML يمكننا انشاء قوائم عبارة عن تعريف ،حيث يكون محتوى هذه القوائم عبارة عن كلمة أو جملة قصيرة تدرج داخل الع*ن*صر  $<$ dt> ثم يليه عنصر حdd> محتواه يكون كوصف او تعريف لمحتوى العنصر الأول أي حdt> ، تندرج كل هذه العناصر داخل العنصر **<dl>**

blockquote, body, button, dd, del, div, fieldset, form, ins, li, map, noscript, object, td, th

يمكن للعنصر <dt>ان يحتوي على جميع العناصر من نوع : inline

Texte, a, abbr, acronym, b, bdo, big, br, button, cite, code, del, dfn, em, i, img, input, ins, kbd, label, map, object, q, samp, script, select, small, span, strong, sub, sup, textarea, tt, var

**ٌٖٔ٣ ادساط داخَ اُؼ٘ظش <dd<ع٤ٔغ ػ٘بطش ٖٓ ٞٗع inline ًٝزُي. bloc**

PCDATA, a, abbr, acronym, address, b, bdo, big, blockquote, br, button, cite, code, dl, dfn, div, dl, em, fieldset,form, h1, h2, h3, h4, h5, h6, hr, i, img, input, ins, kbd, label, map, noscript, object, ol, p, pre, q, samp, script, select, small, span, strong, sub, sup, table, textarea, tt, ul, var

## مثــال :5

 $1. \langle d1 \rangle$ 2. <dt>نفا XHTML :</dt> 3. <dd> ... من لغة مبكلة وبناء صفحات الوبد <dd> 3. 4. <dt>قطا PHP :</dt> <dd>... هي لَغة برمجة مواقع انترنت حيث من خلالها يمكن عمل موقع تقاعلي<dd>.5. هي لغة برمجة مواقع انترنت حيث  $6. \le /d1$ >

## نتيجة مثــال :5

لغة . XHTML هي لغة هيكلة و يناء صفحات الويب ... لغة PHP : هي لغة برمجة مواقع انترنت حيث من خلالها بمكن عمل موقع تقاعلى ...

## **10 - اُذسط اُؼبشش : اُظٞس ك٢ XHTML**

**10.1 – رؼش٣ق :**

من النـادر حاليا أن تجد موقع انترنيت خال*ى* من الصور ، فمن خلال ادراج الصور داخل صفحات انترنيت نضف*ى* جمالية وتنسيق يجذب الزائر اكثر لتصفح محتوى الموقع ، يمكن ادراج صور داخل صفحة XHTML باستخدام العنصر </ img> ،هذا الأخير يعتبر من العناصر inline لذا لا يمكن ادراجه مباشرة داخل عنصر <body> بل يدرج داخل عنصر من نوع bloc أو من نفس النوع اي inline ، وهو كذلك من العناصر الفارغة والتي ليس لها محتوى، يجب ان يتهي بعلامة </ .

a, abbr, acronym, address, b, bdo, big, button, caption, cite, code, dd, del, dfn, div, dt, em, fieldset, h1, h2, h3, h4, h5, h6, i, ins, kbd, label, legend, li, object, p, q, samp, small, span, strong, sub, sup, td, th, tt, var

لادراج صورة ما من اللازم تحديد مسار ها اي مكان تواجدها يتم ذلك عن طريق خاصية src التابعة للعنصر </ img> كما يمكن تحكم في أبعادها باستخدام خاصية width و height **.** 

**ٓضـــبٍ 1 :**

<img src="arabic-web1.png" width="300px" height="115px" />

## **ٗز٤غخ ٓضـــبٍ 1 :**

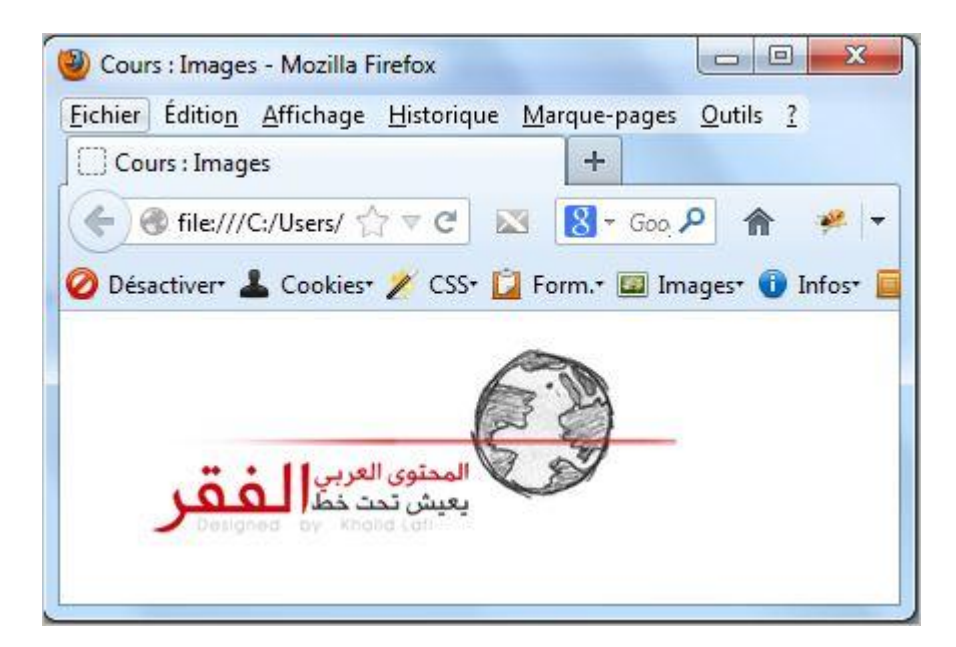

خاصية src : كما أشرنا سابقا من خلال هذه الخاصية نحدد رابط/ مسار الصورة التي نريد ادراجها داخل صفحة XHTML .

# **: absolute/relative ساثؾ - 10.2**

يمكن أن يكون رابط الصورة نسبي relative بالنسبة لصفحة مدرج بها الصورة او مطلق absolute حيث يكون كرابط كامل لمسار ال**صورة** .

# **ٓضــبٍ 2 ساثؾ Absolute/relative :**

<p><img src="logo.jpg" /></p>

# **ٗز٤غخ ٓضــبٍ 2 :**

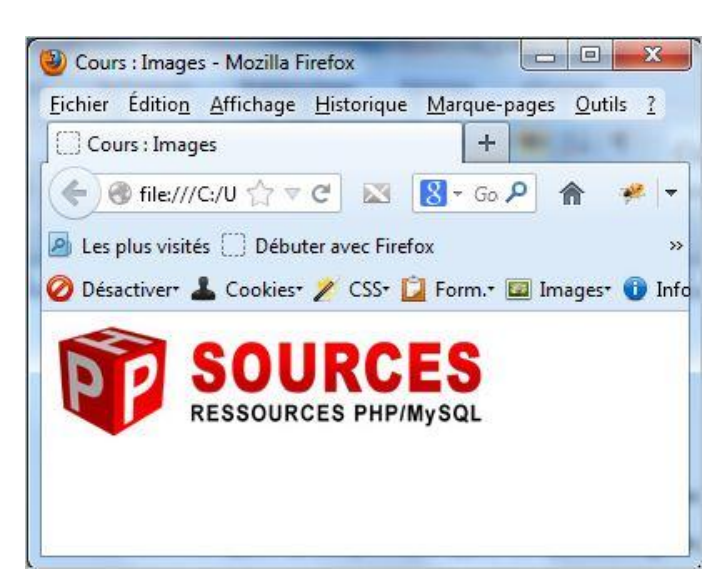

الصورة تتواجد في نفس المجلد الذي تتواجد فيه صفحة XHTML ،لذا عوض استخدم رابط كامل / مطلق (absolute):  **ساثؾ ب٘ٓاعزخذ سحٞظُا غبسٓ ذ٣زؾذُ src="file:///C:/Users/zakour/Desktop/New%20folder/logo.jpg" src="logo.png" : )relative(٢غجٗ** **ثبُ٘غجخ ُظلؾخ XHTML ا١ اُظٞسح png.logo رزٞاعذ ك٢ ٗلظ أُغِذ اٍر١ ٣ؾز١ٞ ػ٠ِ طلؾخ XHTML .**

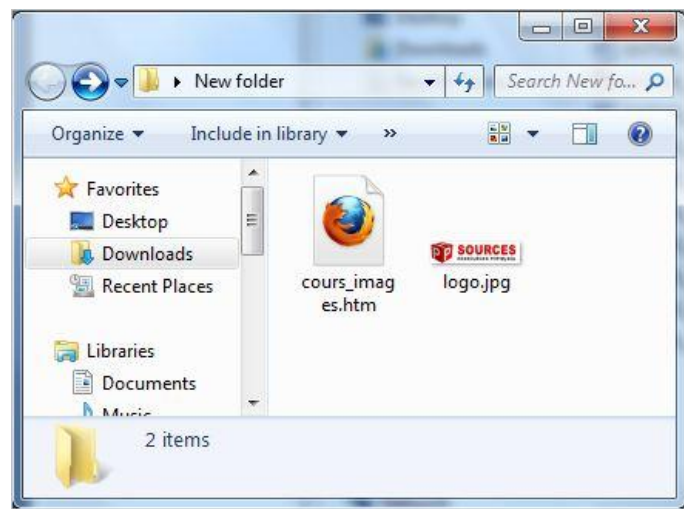

تستخدم روابط مطلقة (Absolute) في حالة تواجد صور في سرفر اخر اي على موقع ثاني ،لذا يكون من الضروري تحديد الرابط كاملا حت*ي* تظهر الصورة.

## **10.3 - خبط٤خ alt :**

**يعتبر وجود هذه الخاصية ضروري ،قيمتها تكون عبارة عن وصف مختصر لصورة يظهر مكان الصورة ف***ي* **حالة عدم ظهورها .** 

## **ٓضــــبٍ 3 :**

<img alt="Resources PHP/MYSQL" src="logo1.jpg" />

## **ٗز٤غخ ٓـضـــبٍ 3 :**

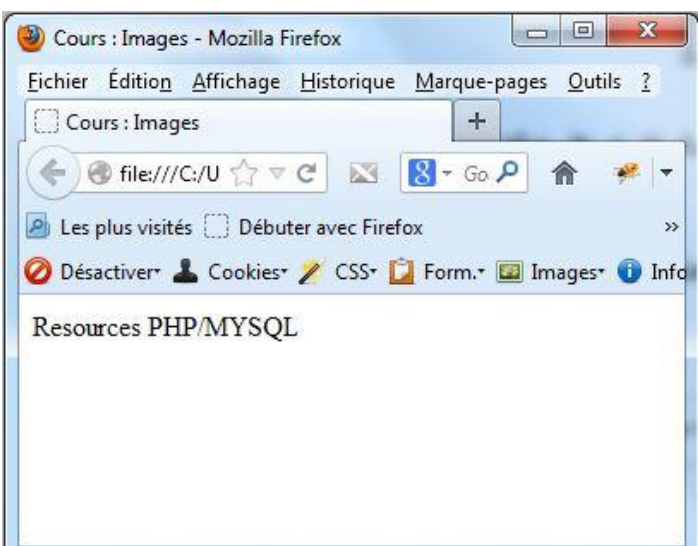

## **10.4 - خبط٤خ width / height :**

تسمح لنا هذه الخصائص بالتحكم في الطول(height) و العرض (width) لصورة ، يمكن ان تحتوي قيمة ثابتة pexel أو على قيمة نسبة مئوية حيث يتم تحديد أبعاد الصورة انطلاقا من أبعاد العنصر الذي يحتويها .

**ٓضــــبٍ 4 :**

```
<-- الصورة تأخذ حجمها الأصلي--!>
<p><img alt="Resources PHP/MYSQL" src="logo.jpg" /></p>
<−−x تم التحكم في حجم الصورة بـ−−!>
<p><img width="150px" height="50px" alt="Resources PHP/MYSQL" src="logo.jpg" /></p>
<-- تحكم في حجم الصورة عن طريق النسبة المؤية --!>
<p><img width="50%" alt="Resources PHP/MYSQL" src="logo.jpg" /></p>
```
**ٗز٤غخ ٓضــــبٍ 4 :**

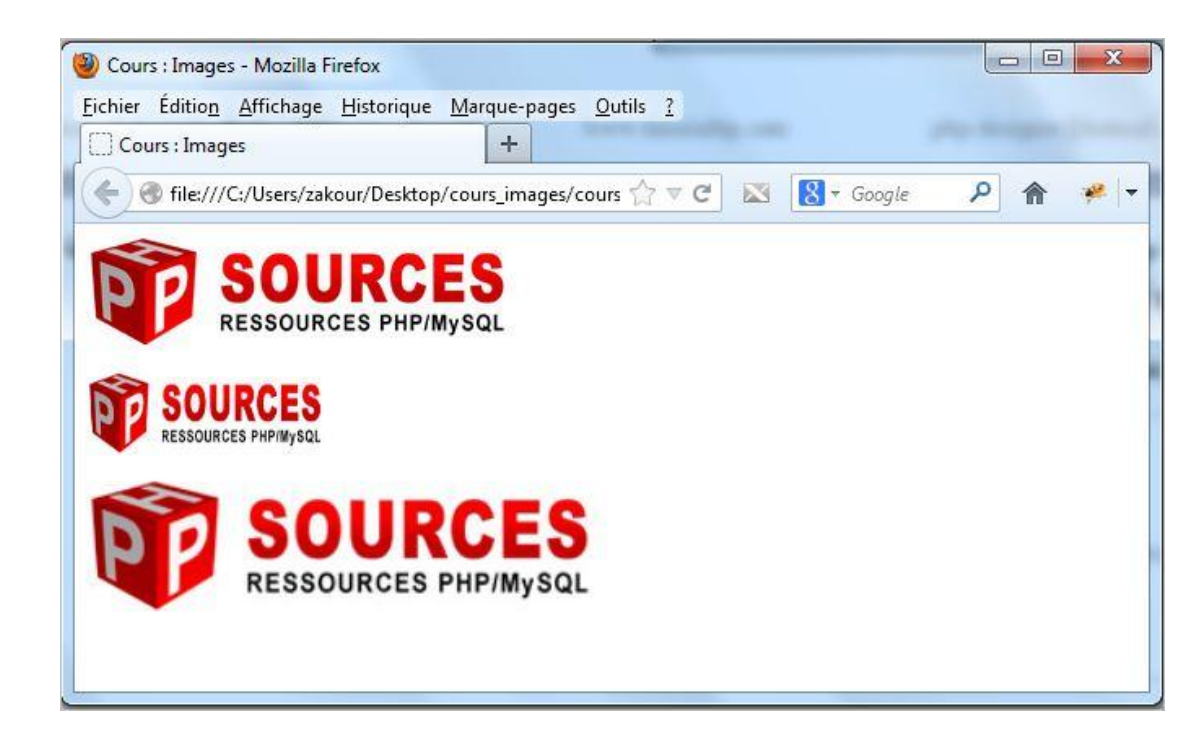

**توضيح بالنسبة لصورة األخيرة قمنا بادراج صورة داخل العنصر <p <بأبعاد : طول لما نقوم بتصغير نافذة المتصفح نالحظ الصورة تأخذ حجم أصغر . خاصية width و height تسهل اظهار الصورة حيث تحدد منطقة العرض قبل اظهارالصورة على المتصفح ، وال ينصح بتصغير أبعاد الصورة اذا كانت في األصل أكبر ففي هذه الحالة من األفضل انشاء صور جديدة بأبعاد صغيرة تناسب مكان العرض وذلك لتقليل من حجم الصورة لتسريع تحميلها وظهورها على المتصفح .**

# 10.5 - ا**دراج صورة على شكل زر :**

يهكن ادراج صورة على شكل زر قابل لضغط لتنفيذ أمر معين عن طريق ادراج العنصر <button> واضافة بداخله العنصر </ img>. **ٓضــبٍ 6 :**

<div><button type="button"><img src="play button.png" /></button></div>

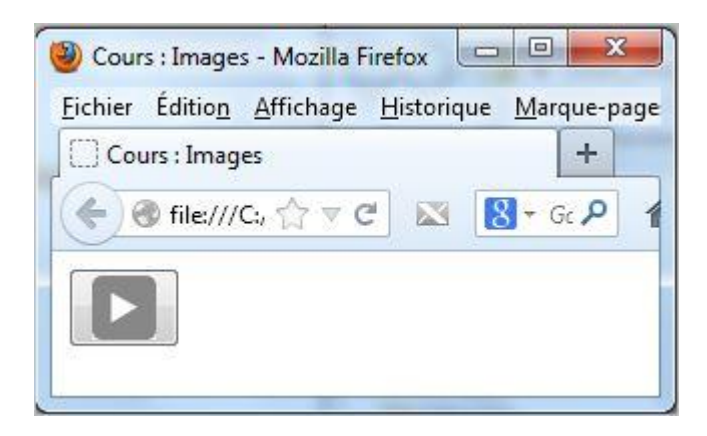

قمنا بادراج العنصر </ img> داخل العنصر <buton> حتى تظهر صورة داخل الزر ، في خاصية type تم تحديد دور العنصر <button> حيث يمكن أن تأخذ قيمة button وهي القيمة افتراضية ، او القيم submit أو reset وبشرط ان يندرج هذا العنصر داخل ا**لعنصر <form> الخاص بالنماذج .** 

**11 - اُذسط اُؾبد١ ػشش : ادساط ِٓلبد اُٞعبئؾ أُزؼذدح (Multimadia (ػٖ ؽش٣ن اُؼ٘ظش <object <:**

**11.1 - رؼش٣ق ثبُؼ٘ظش <object <:**

**رغٔؼ ُ٘ب XHTML ثبدساط ِٓلبد ٓزٞ٘ػخ داخَ طلؾخ اٗزش٤ٗذ عٞاء ًبٗذ ٛزٙ أُِلبد ٖٓ ٞٗع Image-Audio – Video – Flash** يتم ذلك عن طريق العنصر <object> ، انطلاقا من الاصدار HTML4 تم اضلفة هذا العنصر حتى يمكن ادراج مخن**ث**ف أنواع الصور و **ِٓلبد اُٞعبئؾ أُزؼذدح )multimédia )، ٛزا اُؼ٘ظش ٌٖٔ٣ ادساعٚ داخَ ا١ ػ٘ظش عٞاء ًبٕ ٖٓ ٞٗع bloc أٝ inline .**

عناصر التي يمكن اضافتها للخصر <object>

Texte, a, abbr, acronym, address, b, bdo, big, blockquote, br, button, cite, code, del, dfn, div, dl, em, fieldset,form, h1, h2, h3, h4, h5, h6, hr, i, img, input, ins, kbd, label, map, noscript, object, ol, p, param, pre, q, samp, script, select, small, span, strong, sub, sup, table, textarea, tt, ul, var

عناصر التي يمكن ان يندرج داخلها <object>

a, abbr, acronym, address, b, bdo, big, button, caption, cite, code, dd, del, dfn, div, dt, em, fieldset, h1, h2,h3, h4, h5, h6, head, i, ins, kbd, label, legend, li, object, p, q, samp, small, span, strong, sub, sup, td, th, tt, var

**11.2 - ادسط طٞسح ػٖ ؽشم اُؼ٘ظش <object <:**

**ثؼغ أٞٗاع اُظٞس ال ٣غٔؼ أُزظلؼ ثؼشػٜب ػٖ ؽش٣ن اُؼ٘ظش </ img <ًـٞ٘ع : TIFF ٓ.غ اُؼٖطش <object <ٌٖٔ٣ ادساط ٓخزِق**  أ**ثوع الصور**.

**ٓضــبٍ 5 :**

<object data="Web-2.0-to-3.01.gif" id="img2" standby="web2 to web3" title="web2 to web3" type="image/gif" width="200" height="200"> <h1>Photo Not Exists (</h1> </object>

## نتيجة مثــال 5·

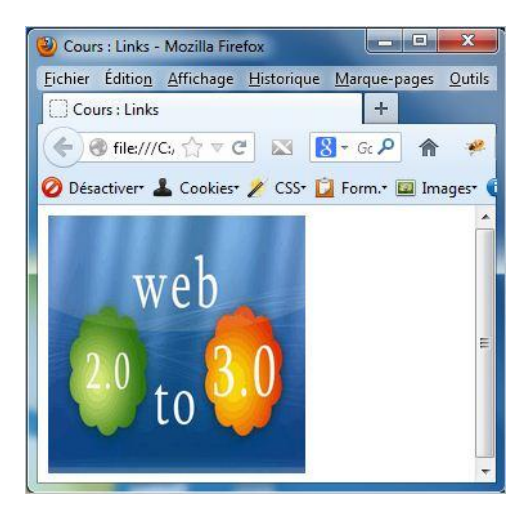

كما في المثال أضفنا صور من نوع gif ، في خاصية data حددنا مسار/مكان الصورة ، كما فعلنا مع الخاصية سابقا مع خاصية src الخاصة بالعنصر </ img> ،و خاصية type لتحديد نوع الملف المدرج حيث حددنا في المثال ان الملف عبارة عن صورة من نوع gif ، ولتحديد نص يظهر قبل ظهور الصورة (أثناء تحميل الملف على المتصفح) اضفنا خاصية standby وأعطيناها القيمة web2 to web3 . **ُزؾٌْ ك٢ أثؼبد اُظٞسح رْ اعاكخ خبط٤خ اُطٍٞ height ٝ خبط٤خ اُؼشع width .**

# **11.3 - ادساط ِٓق كالػ ػٖ ؽش٣ن اُؼ٘ظش <object <:**

لادراج ملف فلاش فقط عينا تحديد مكا*ن إر*ابط الملف عن طريق خاصية data مع تحديد نوع الملف ف*ي* خاصية type .. باق*ي* خصائص تشبه ما ذكر نا في مثال 5 لادر اج الصو<u>ر</u> .

## **ٓضـــبٍ 6 :**

<object data="pub.swf" type="application/x-shockwave-flash" standby="video Flash" width="150px" height="60px" > <h3>s'il vous plais il faut telecharger mecromedia flash player</h3></object>

## **ٗز٤غخ ٓضــبٍ 6 :**

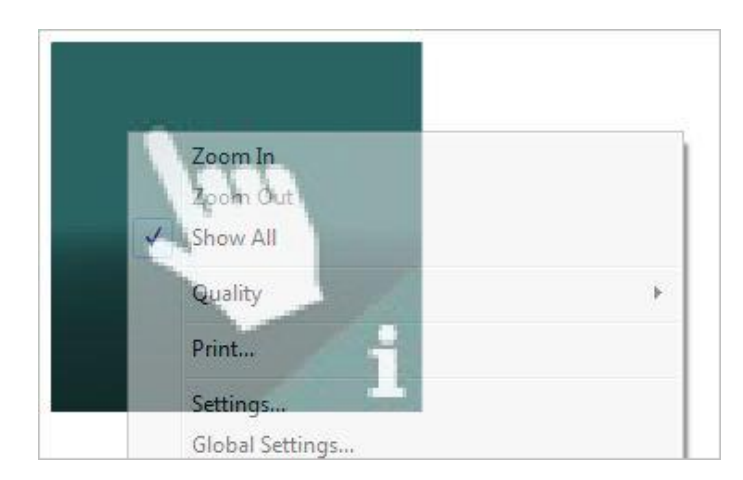

تم اضافة العنصر <bdject>دا<del>غ</del>ل العنصر <object> حيث يظهر محتواه في حالة عدم ظهور ملف فلاش على المتصفح .

# **11.4 - ادساط ِٓق ك٤ذٞ٣ video ػٖ ؽش٣ن اُؼ٘ظش <object <:**

يتم كذلك ادراج ملف فيديو في XHTML عن طريق العنصر <object> ، ففي خاصية data يتم تحديد ملف فيديو وفي خاصية type يتم تحديد نوع الملف و صيغته ، نلاحظ جميع هذه الخصائص مشتركة مع اي ملف سواء كان صورة او فلاش... فقط اختلاف يكون ف*ي* قيم **ٛزٙ اُخظبئض .**

<object data="Clip 1080 5sec MPEG2 HD 15mbps.mpg" title="title video" type="video/mpeg" standby="clip..." width="250px" height="160px" > </object>

## **ٗز٤غخ ٓضــبٍ 7 :**

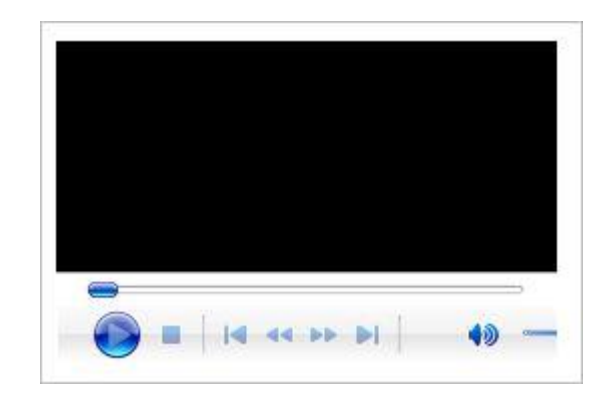

# **11.5 - ادساط ِٓق audio ػٖ ؽش٣ن اُؼ٘ظش <object <:**

بنفس الطريقة التي قمنا بادراج بها ملف video / flash يتم ادراج ملف الصوت ،في خاصية data نحدد مسار الملف وتحديد نوع هذا الملف وصيغته ف*ي* خاصية type

## **ٓضــبٍ 8 :**

<object data="Romantic Relax Music ever.mp3" title="Romantic Relax Music ever" type="audio/mp3" standby="Music..." width="200px" height="30px" > </object>

## **ٗز٤غخ ٓضــبٍ 8 :**

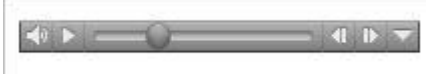

ملاحظة : لاظهار المتصفح هذه الملفات يجب ان يكون به قارئ،هو برنامج صغير يتم تنصيبه على المتصفح ، مثلا لقراءة ملف فلاش عل*ى* متصفح يجب ان يكون منصب به مسبقا قارئ فلاش Macromedia flash player .

# 12 - الدرس الثاني عشر : الروابط في XHTML

## **12.1 – رؼش٣ق :**

تستخدم الروابط ف*ي* صفحات XHTML لتنقل بين صفحات الويب وتكون هذه الروابط اما روابط لصفحات أخرى (روابط خارجية) أو تابعة **ُ٘لظ اُظقؽخ ُز٘وَ ثٖ٤ أعضاءٛب )سٝاثؾ داخ٤ِخ( .**

تستعمل الروابط عادة مع النصوص او الصور أو مع الأزرار لتنفيذ امر معين حيث يتم ادراج هذه الاخيرة داخل العنصر <a> ويتم استخدامها ع*ن* طريق الضغط بمؤشر الفأرة .

## **12.2 - ساثؾ ػٖ ؽش٣ن ٗض :**

**رغٔؼ ُ٘ب XHTML ثبٗشبء سٝاثؾ ػٖ ؽش٣ن اُؼ٘ظش <a <ٝاُز١ ٓؾزٞاٙ ٌٕٞ٣ ٓؾظٞس ثٖ٤ ٝعْ اُجذا٣خ <a <ٝ ٝعْ اُٜ٘ب٣خ <a/<** سو اء كان هذا المحتو*ى* نص أو صورة او زر

# **ٓضــبٍ 1 :**

<p><a href="http://www.tutorialtip.com/contact.html">contact</a></p>

## **ٗز٤غخ أُضـبٍ :**

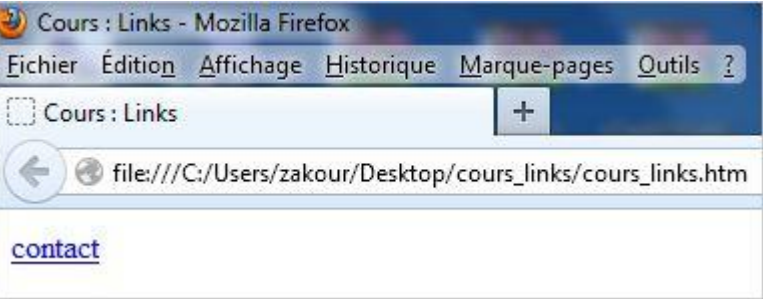

استخدمنا في المثال محتوى العنصر <a> على أنه نص و أضفنا في وسم البداية خاصية href مع اعطاءها القيمة http://www.tutorialtip.com/contact.html لتحديد رابط الانتقال او الصفحة المراد اظهارها .

## **12.3 - أًضش ػٖ اُؼ٘ظش <a <:**

يعتبر من العناصر inline لهذا لا يمكن ادراجه مباشرة ف*ي* صفحة XHTML بل يجب تضمينه داخل عنصر اخٍر سواء كان من نوع bloc **أٝ inline**

<a> العناصر التي يمكن ان بندرج داخلها العصر

abbr | acronym | address | b | bdo | big | caption | cite | code | dd | del | dfn| div | dt | em | fieldset | h1 | h2 | h3 | h4 | h5 | h6 | i | ins | kbd | label | legend | li | object | p | pre | g | samp | small | span | strong | sub | sup | td | th | tt | var

<a> العناصر التي يمكن ادراجها داخلها العنصر

Texte | abbr | acronym | b | bdo | big | br | button | cite | code | del | dfn |em | i | img | input | ins | kbd | label [map | object | q | samp | script | select | small | span | strong | sub | sup | textarea | tt | var

بادراج نص كمحتوى للعنصر <2> يأخذ النص اللون الأزرق مع ظهور خط اسفله أثناء تمرير مؤشر الفأرة على النص يتغير الى شكل يد لاشارة على أنه رابط قابل لضغط . كما يمكن تغيير هذه المعطيات عن طريق CSS .

**12.4 - ساثؾ ػٖ ؽش١م طٞسح :**

كما يمكن عمل رابط لصورة حيث بالضغط على هذه الصورة ينقلك المتصفح الى صفحة جديدة

**ٓضبٍ :**

# 12.5 - الروابط الخارجية :

من خلال انشاء الروابط الخارجية يمكن التنقل بين الصفحات سواء كانت في نفس الموقع او في موقع اخر كما يمكن ان تكون صورة مثلا : **zip, rar, doc, pdf … : قِٓ ٝا jpg , gif , png**

لتحديد عنوان رابط لصفحة مثلا من الضرورى ادراج خاصية href داخل وسم البدية <a> واعطاءها القيمة و الت*ي* تكون كرابط لصفحة او **كوشح .**

**ٓضــبٍ 2 :**

<a href="news.html">news</a>

في هذه الحالة الصفحة news.html يجب ان تكون في نفس المجلد الذي يحتو ي الصفحة المحررة اي التي اضفنا بداخلها الرابط

مثــال <u>:</u>

ادرجنا في صفحة index.htm رابط التالي :

<a href="contact.htm">contact.htm</a>

و قمنا بانشاء صفحة جديدة واضفنا بداخلها : <bd>Contact Us</h3> ثم نحفضها باسم contact.htm في نفس المجلد الذي يحتوي على الصفحة السابقة أي index.html

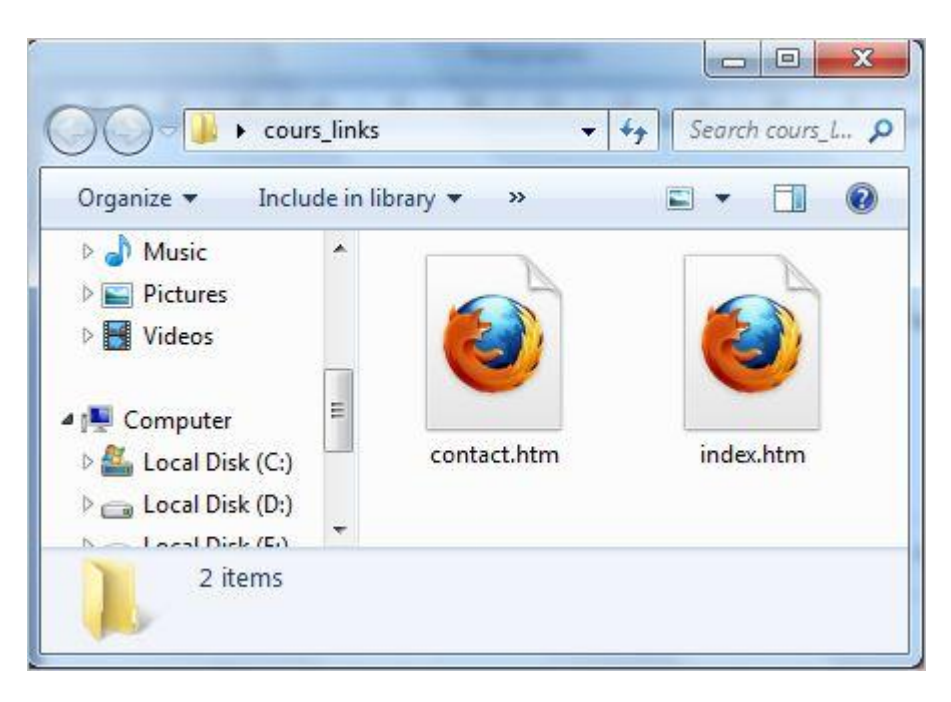

في حالة الضغط على الرابط الموجود بصفحة index.htm سيتم فتح مباشرة صفحة contact.htm والتي قمنا ادراج مسار ها سلفا في ا**لرابط بصفحة index.htm** 

وفي حالة عدم وجود صفحة contact.htm او خطأ في كتابة الرابط والذي هو قيمة لخاصية href سيظهر في المتصفح ان الصفحة غير موجودة .خطأ 404

كما يمكن ان تكون خاصية hrefعبارة عن رابط absolute يحدد مسار الصفحة كاملا .

**ٓضـــبٍ 4 :**

<div><a href="http://www.tutorialtip.com/contact.htm"></a></div>

أو يكون رابط نسبي relative مثلا كما في المثال السابق حيث قمنا بادراج فقط contact.htm وذلك ان صفحة index و contact يوجدا*ن في نفس* المجلد (الصورة فـ@ الأعل*ى).* 

العنصر <a> يحتوى على مجموعة من الخصائص المشتركة كباقي العناصر كخاصية id و التي تعطي للعنصر تعريف فريد في الصفحة . خاصية title قيمة هذه الخاصية تكون عبارة عن اختصار يوضح محتوى الرابط .

خاصية class لتطبيق تنسيق معين على الرابط عن طريق CSS.

**12.6 - اُشٝاثؾ اُذاخ٤ِخ :**

يمكن تحديد روابط لعدة فقرات ف*ي* نفس صفحة XHTML بحيث كل رابط ينقلنا الي فقرة محددة في نفس الصفحة و ذلك لتسهيل التنقل بين الفقرات عوض النزول الى الأسفل للبحث ع*ن*ها .

وتستخدم روابط لتحديد الفقرات عادة في الصفحات التي يكون محتواها كبير ، ننشئ قائمة في أعل*ى* الصفحة تحتوي على عناوين الفقرات هذه العناوين تكون عبارة عن روابط اي مندرجة ضمن العنصر <a> وكل عنوان مرتبط بفقرة محددة عن طريق خاصية id

**ٓضــبٍ 4 :**

```
<p id="article1">This primary paragraph ....</p>
<p id="article2">This second paragraph ....</p>
```
في المثال أعطينا لكل فقرة تعريف jd لتخصيص كل فقرة في نفس الصفحة والإن يمكننا التثباء قائمة في الإعلى عن طريق العنصر <ul> ا**لخاص بانشاء القو**ائم (را**ج**ع درس الفوائم) .

```
<sub>u1</sub></sub>
    <li><a href="#article1">article 1</a> </li>
    <li><a href="#article2"> article 2</a></li>
2/n15\langle p id="article1">This primary paragraph ...\langle p \rangle<p id= "article2">This second paragraph ....</p>
```
نتيجة <u>:</u>

يجب أ*ن* يكون حجم الفقرات كبير حيث لما تضغط على رابط ينتقل بك مباشرة الى الفقرة المحددة يمكنك ملاحضة العلاقة الموجودة بين خاصية href التابعة للرابط و خاصية id التابعة للفقر ة.

اضغنا لخاصية href التابعة للعنصر <a> قيمة الخاصية id التابعة للفقرات مع اضافة قبل كل قيمة رمز # حيث لما نضغط على الرابط يأ**خذنا المتصفح مباشرة للفقرة المحددة.** 

كما يمكن انشاء روابط لفقرات في صفحات خارجية اي غير التي تحتوي على الروابط وذلك باضلفة الي خاصية href رابط الصفحة متبوعة بعلامة # ثم قيمة idالخاصة بكل فقر ة

**ٓضــبٍ 3 :**

<a href="news.html#article3"></a>

بعد الضغط على الرابط سينقلنا المتصفح مباشرة الى الصفحة news.html مع اظهار الفقرة المحددة التي تحتوي على  **''3article= ''id ؽغت رٞٔػؼٜب ك٢ اٍطلؾخ .**

عكن العودة تلقائيا الى قائمة الروابط وذلك باضلةة خاصية id الى قائمة <''list=''list='' لم أنشاء رابط بالفقرة لرجوع للقائمة

**ٓضـــبٍ 6 :**

```
<ul id="list">
    <li><a id="article1" href="#article1">article 1</a> </li>
    <li><a id="article2" href="#article2"> article 2</a></li>
\langle/ul>
<p id="article1"><a href="#list">back to list</a><br />> This primary paragraph ....</p></>>
<p id="article2"><a href="#list">back to list</a><br />>>>>> This second paragraph ....</p>
```
لما نقوم بضغط على رابط بالقائمة سيتم انتقال مباشر ة الي الفقر ة المحددة ،اذا أر دنا الرجوع الي القائمة نضغط على back to list سيتم ائتقال مباشر ة الى القائمة حيث حددنا بـها سلفا خاصية 'list'<sup>،</sup> غذ الطريقة مثل الطريقة السابقة فقط قمنا باضلفة خاصية id الى القائمة و اضافة رابط بفقرات لتقوم بع*م*لية عكسية.

**12.7 - سٝاثؾ ِٓلـبد :**

العنصر <a> يمكن ان يحتوي على رابط لملف غير XHTML مثلا كملف : doc , zip , pdf... بحيث لما نقوم بالضغط على الرابط يقوم المتصفح عادة بعرض محتوى الملف مباشر او تشغيل برنـامج خاص بالملف .

**ٓضــبٍ 1 :**

**12.7.1 - ساثؾ ُِٔق Pdf :**

<a href="cours learn xhtml.pdf" type="application/pdf">Cours XHTML</a>

لما نضغط على الرابط يقوم المتصفح بعرض محتوى الملف الموجود في قيمة href وتمت اضلفة خاصية type واعطائها القيمة pdf لتحديد نوع الملف على انه pdf

# **ٓالؽؼخ : ٣زْ اعاكخ خبط٤خ type ُِؼ٘ظش <a <كوؾ ُِِٔلبد ؿ٤ش ِٓق XHTML**

**12.7.2 - ساثؾ ُِٔق Word :**

<a href="cours\_learn\_xhtml.doc" type="application/msword">Cours XHTML</a>

# ضغط على على هذا الرابط يعرض لنا ملف عن طريق برنامج Microsoft Word

**12.7.3 - ساثؾ ُِٔق Flash :**

 $\langle a \space href="pub_flash.sum", \rangle \$ 

ضغط على الرابط يعرض صفحة تحتوي على ملف فلاش

**12.7.4 - ساثؾ ُِٔق video :**

<a href="file xhtml.pdf" type="video/mpeg">cours XHTML</a>

ضغط على هذا الرابط يستدعى برنـامج قار ئ الفيديو الافتراضى على جهازك وذلك حسب صيغة التشغيل المحددة .